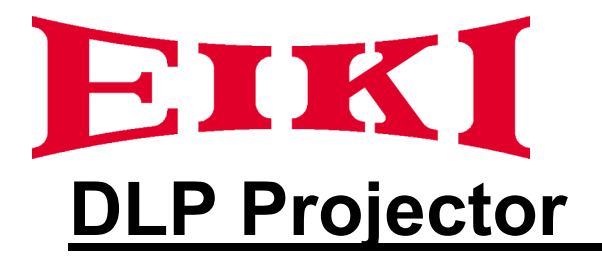

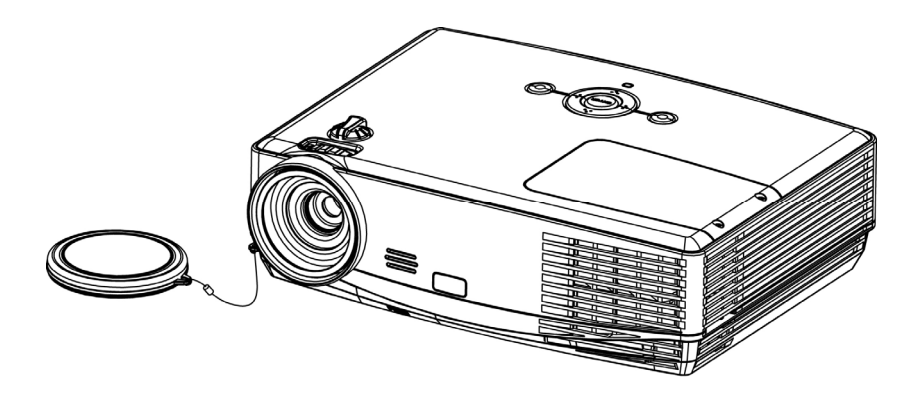

# **EIP-XSP2500 Owner's Manual**

### **Introduction**

### **Features**

The projector equips high-performance of optical projection and user-friendly design The projector offers the following features.

- Short throw projection
- Quick auto search speeding up the signal detecting process
- Digital keystone correction and high quality full screen image re-scaling
- Capable to display 16.7 million colors
- Multi-language On-Screen Display (OSD) menus
- Component HDTV compatibility (YPbPr)

### **Table of Contents**

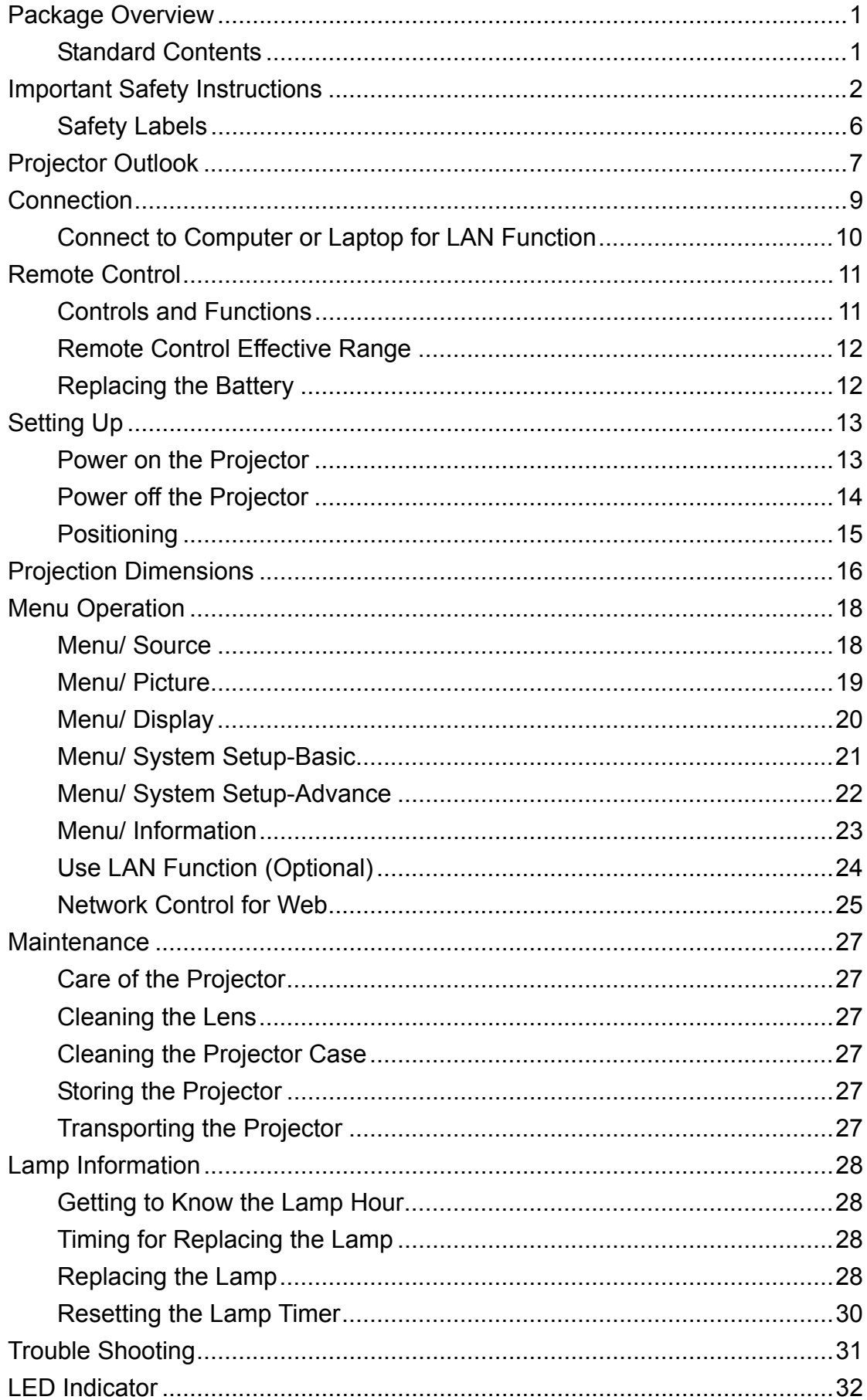

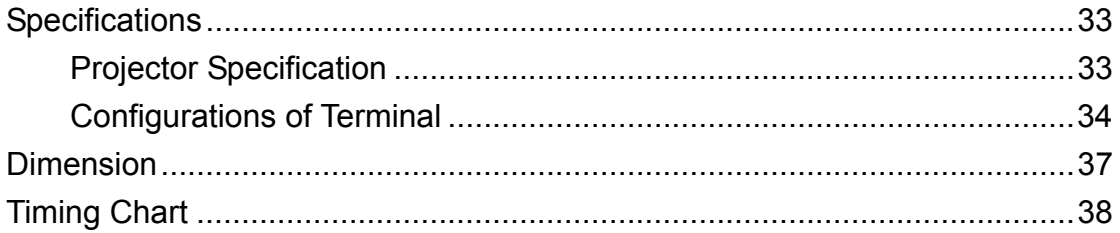

### **Package Overview**

Carefully unpack and verify the package. The projector comes with all the items listed as below. Make sure your unit is complete. Contact your dealer immediately if anything is missing.

### **Standard Contents**

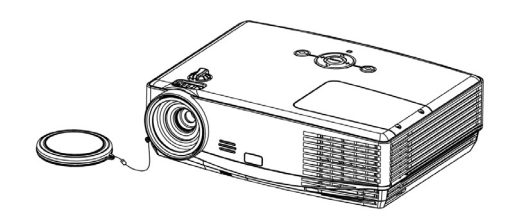

*1. Projector 2. VGA Cable* 

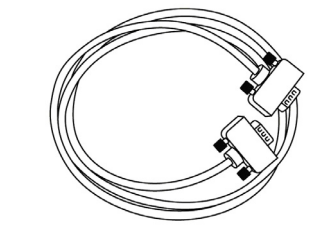

*3. Power cord 4. Owner's manual CD* 

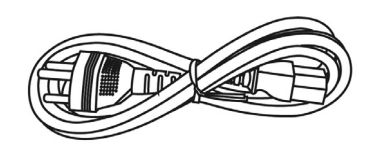

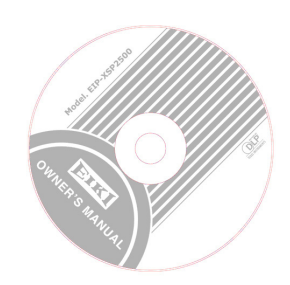

*5. Remote control with Lithium battery CR2025* 

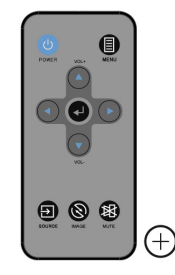

The supplied accessories will be suitable for your region. Due to the difference in applications for each country, some regions may have different accessories.

### **Important Safety Instructions**

### **Safety Instructions**

The projector is designed and tested to meet the latest standards for safety of information technology equipment. However, to ensure safe use of this product, it is important that you follow the instructions mentioned in this manual and marked on the product.

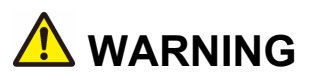

**WARNING** This symbol indicates information that, if ignored, could **WARNING** possibly result in personal injury or even death possibly result in personal injury or even death.

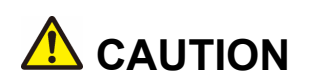

**CAUTION** This symbol indicates information that, if ignored, could result in<br>CAUTION personal injury or physical damage personal injury or physical damage.

### **Typical Symbols**

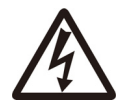

This symbol indicates an additional warning (including cautions). An illustration is provided to clarify the contents (for example: the illustration to the left indicates danger of electrical shock).

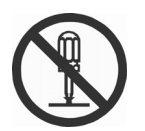

This symbol indicates a prohibited action. The contents will be clearly indicated in an illustration or description near the symbol (for example: the symbol to the left indicates that disassembly is prohibited).

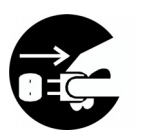

This symbol indicates a compulsory action. The contents will be clearly indicated in an illustration or description near the symbol (for example: the symbol to the left shows that the power plug should be disconnected from the power outlet).

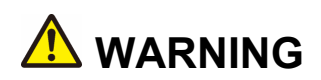

#### **If a problem should occur**

If smoke or strange odors arise, continued use could result in fire or electrical shock. In such case, immediately turn off the power switch and then disconnect the power plug from the power outlet. After making sure that the smoke or odor has stopped, contact your dealer for repairs. Never attempt to make repairs yourself because this is dangerous.

Do not use this projector if there is no image or sound, or if the sound is distorted. Continued use could result in fire or electrical shock. In such case, immediately turn off the power switch; disconnect the power plug from the power outlet and contact your dealer.

If water would enter the inside of this projector, immediately turn off the power switch, disconnect the power plug from the power outlet and contact your dealer.

#### **Do not install on an unstable surface.**

Do not install this projector on an unstable surface such as a wobbly stand or incline because this could result in the projector falling and causing injury.

#### **Do not open the cabinet.**

Never open the cabinet. There is high voltage inside which can cause electrical shock. Contact your dealer for internal inspection, adjustment and repair.

#### **Do not modify.**

Do not modify this projector because this could result in fire or electrical shock.

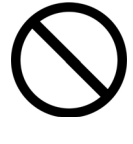

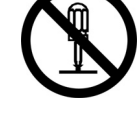

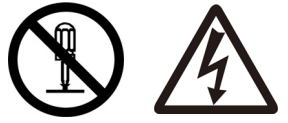

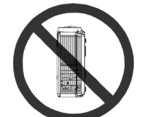

either side to project an image.

**NO SIDEWARD NO DOWNWARD** 

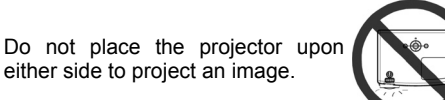

Do not point the projector down to project an image.

#### **Do not use in the bathroom or near water site.**

Do not expose this unit to rain or use near water… for example, in the bathroom, a wet basement, near a swimming pool, etc…

#### **Do not insert objects into the Projector.**

Do not insert metal objects through the ventilation openings, etc., of this projector or drop such objects inside because this could result in fire or electrical shock.

#### **If a foreign object should enter this projector, immediately turn off the power switch, disconnect the power plug from the power outlet and contact your dealer.**

Continued use could result in fire or electrical shock. Use special caution in household and where children are present.

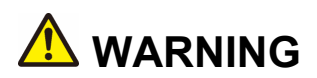

#### **Do not look through the lens when the lamp is on.**

Never look through the lens when the lamp is on. The powerful light could adversely affect vision. Use special caution in households where children are present.

#### **Avoid shock or impact on the projector.**

If the projector should fall, resulting in damage to the cabinet, immediately turn off the power switch, disconnect the power plug from the power outlet and contact your dealer.

Continued use could result in fire or electrical shock.

#### **Do not place this projector in a container containing liquid. Do not place flower vases, flowerpots, cups, cosmetics, liquids such as water, etc., on top of this projector.**

**Do not use any power cable except those supplied with the projector.**  The use of any other power cable could result in fire or electrical shock.

#### **High temperatures are generated when the lamp is lit; so do not place objects in front of the lens.**

Allowing the proper amount of space on the top, sides, and rear of the projector cabinet is critical for proper air circulation and cooling of the unit.

The dimension shown here indicate the minimum space required. If the projector is to be built into a compartment or similarly enclosed, these minimum distances must be maintained.

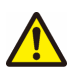

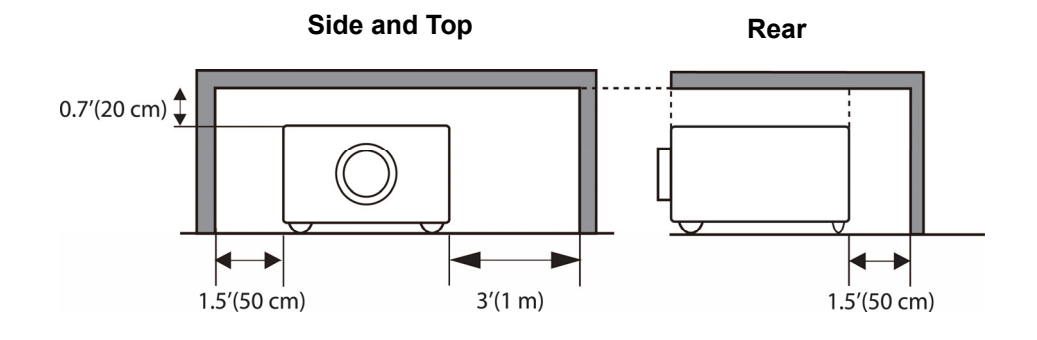

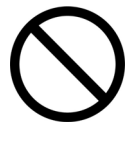

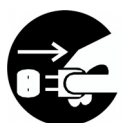

# **Do not block the ventilation openings of this projector.**

Blocking ventilation could lead to internal overheating which could result in fire.

Placing heavy objects on top of this projector could result in loss of balance

or falling and cause personal injury or damage the projector.

Do not place this projector on its side during use or push it into a small, poorly ventilated location.

Do not place this projector on a carpet or bedding or cover it with a tablecloth, etc.

#### **Care and maintenance.**

For safety purposes, disconnect the power plug from the power outlet before starting the careand maintenance of this projector.

#### **Battery usage.**

#### **Replace the batteries with the same type only.**

Do not mix old and new batteries; this could result in fire or personal injury due to battery cracking or leakage.

#### **Make sure the plus and minus terminals are correctly aligned when loading the batteries.**

Incorrect loading could result in personal injury or contamination of the surroundings due to battery cracking or leakage.

#### **Have the projector interior cleaned regularly.**

#### **Contact your dealer to arrange for the service.**

Accumulations of dust inside the projector can result in fire or malfunction if not cleaned for an extended period.

Ask your dealer for details about internal cleaning.

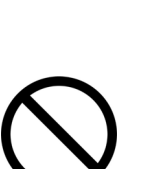

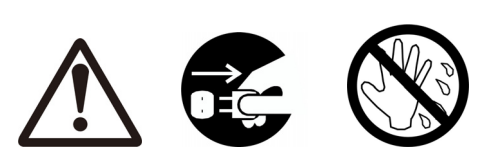

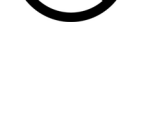

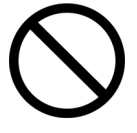

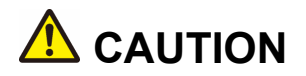

### **Safety Labels**

Safety labels are used on or within the projector to alert you to items or areas requiring your attention.

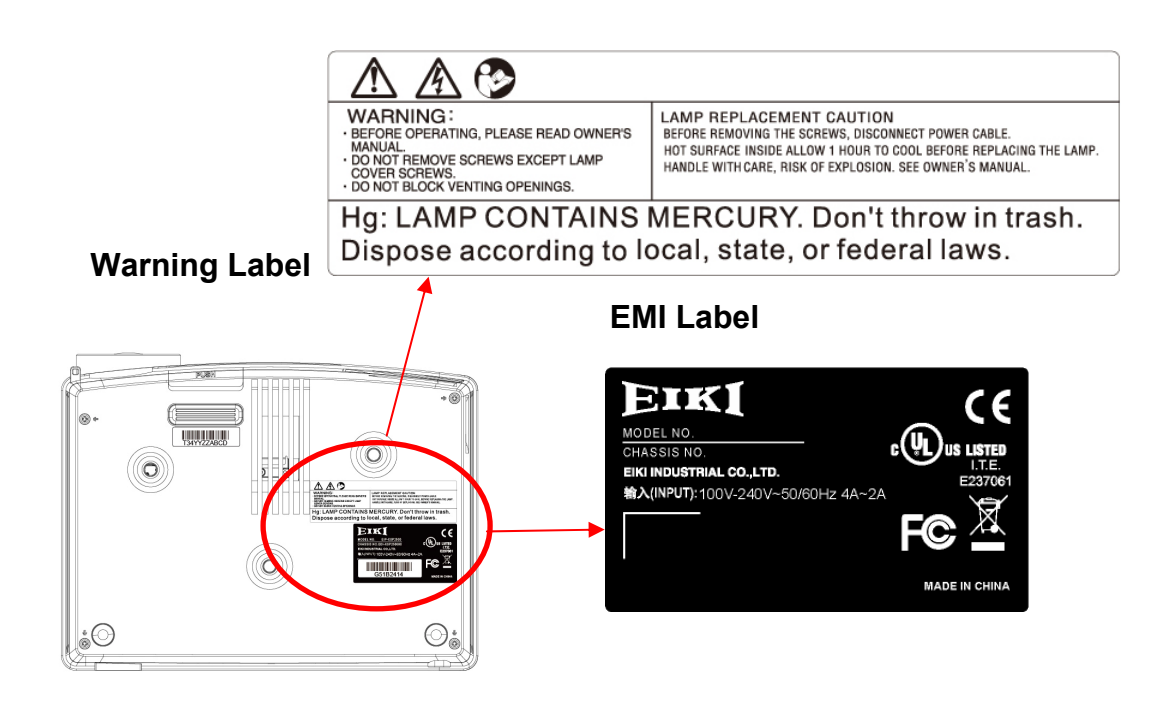

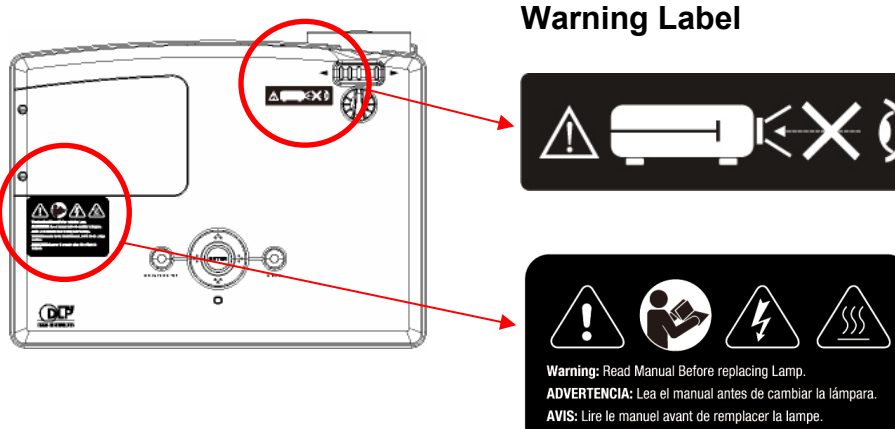

AVIS: Lire le manuel avant de remplacer la lampe. WARNUNG: Lesen Sie im Handbuch nach, bevor Sie die Lampe

 $ers6$ **AVVERTENZA:** Leggere il manuale prima di sostituire la<br>lampada.

### **Projector Outlook**

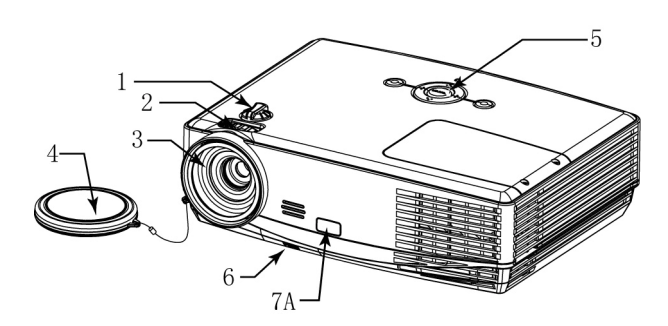

#### **1. Lens Shift**

Adjust the position of projection screen up and down.

#### **2. Focus Ring**

Use the focus ring to focus the projector image. Rotate the focus ring until the image is clear.

- **3. Projection Lens**
- **4. Lens Cover**
- **5. Control Buttons**

Operating system.

**6. Adjustable foot stand button** 

Press the button to lift or lower the adjustable foot stand.

- **7A. Front IR receiver sensor**
- **7B. Rear IR receiver sensor**
- **8. Audio phone jack**

**Rear** 

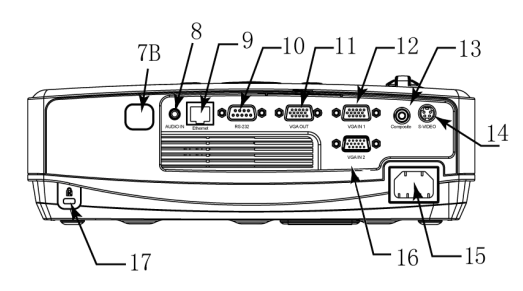

#### **9. LAN**

Network Control application (Please refer to page 24)

#### **10. RS-232C**

Serial data port for controlling the projector with a computer or other RS-232C control device.

#### **11. VGA OUT**

Connect an external monitor to this connection to view the "RGB IN" input.

#### **12. VGA IN 1**

Input signal from a computer.

**13. Composite** 

Composite video signal from a video source.

**14. S-Video** 

S-Video signal from a video source.

- **15. Power Cord**
- **16. VGA IN 2**

Input signal from a computer.

**17. Kensington Security Slot** 

# 6 18 (O) Ô ତ.

#### **6. Adjustable Foot Stand button**

Press the button to lift or lower the adjustable foot stand.

#### **18. Adjustable foot stand**

Extent and retract to adjust the projection angle.

### **Bottom Control Buttons**

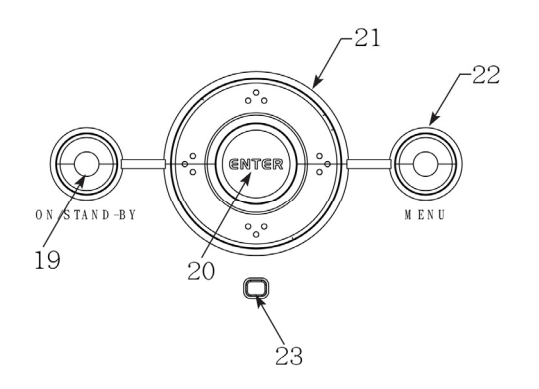

**19. ON/ STAND-BY button** 

To power on/ off the projector

#### **20. Enter button**

To execute the OSD selection

**21. UP/ Down/ Left/Right button**  To adjust the OSD menu

#### **22. Menu button**

To enter the OSD menu

#### **23. LED indicator**

To indicate the status of projector operation Please refer page 32 for LED indicator

#### **Warning**

- **THIS APPARATUS IS REQUIRED TO BE EARTHED.**
- When installing the projector, connect the power plug to an easily accessible socket-outlet **near the projector. If errors occur during operating the projector, please switch the power supply off, or disconnect the power plug.**

### **Connection**

When connecting a signal source to the projector, be sure to:

- 1 Turn off the power of all devices before connection.
- 2 Use the correct signal cables for each source.
- 3 Ensure the cables are firmly inserted.

**Some cables may not be included in the projector (see "Standard contents" on page 1). They are commercially available in electronics stores.** 

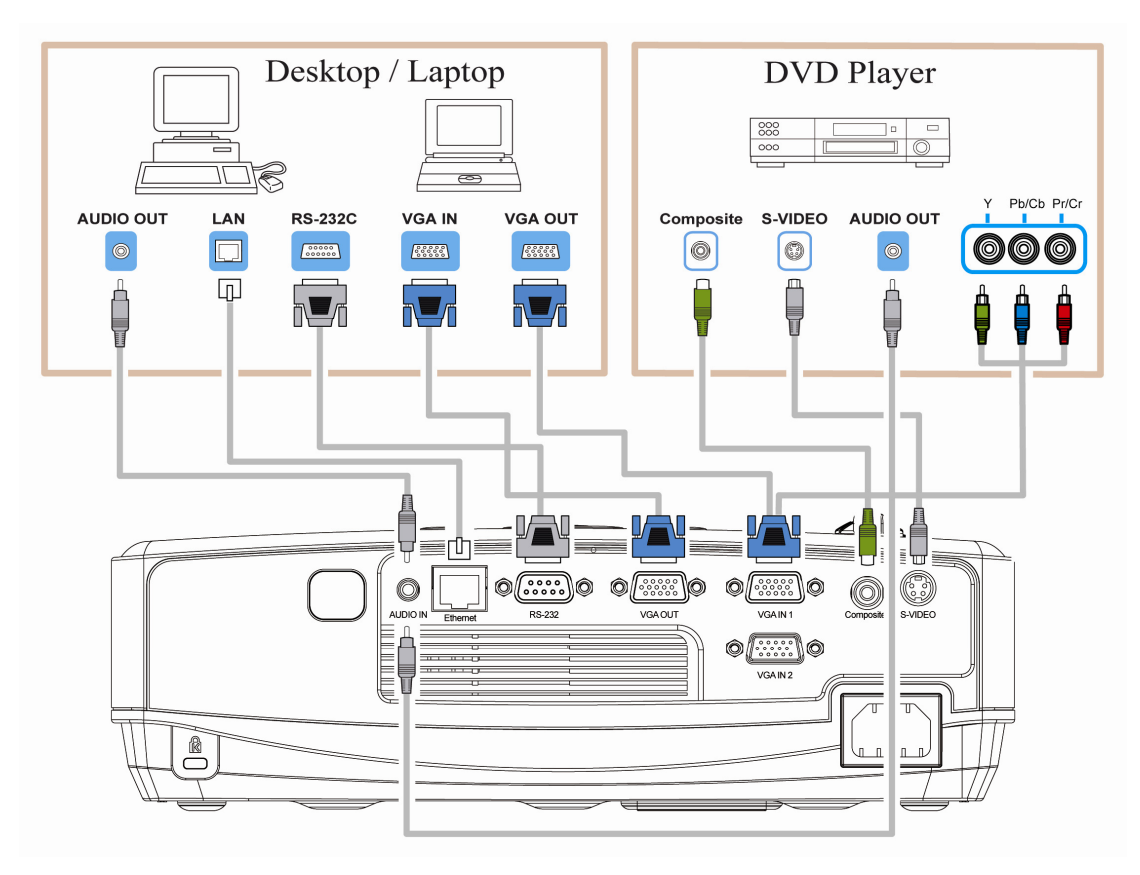

**Many laptops do not turn on their external video ports when connecting to a projector. Usually press a key combo such as FN + F3 or CRT/LCD key to turn the external display on/off. Locate a function key labeled as CRT/LCD or a function key with a monitor symbol on the notebook. Press FN and the labeled function key simultaneously to. Refer to your laptop's documentation to find your notebook's key combination**

### **Connect to Computer or Laptop for LAN Function**

- 1 Connect different intra net ports via using LAN cables or link computer and projector through IP router.
- 2 Press menu of the projector and select Information Item to find IP address
- 3 Input IP address to link the computer and projector so that the projector can be controlled by computer.

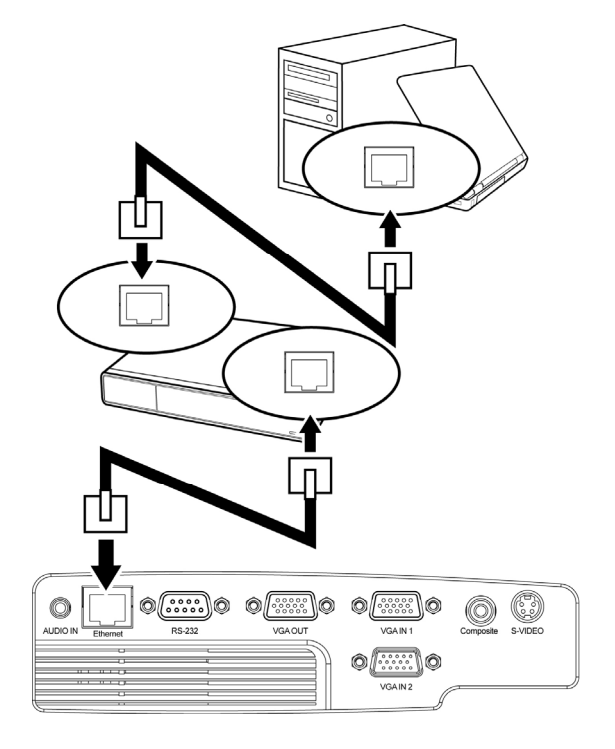

#### **■Note**

To monitor and control the projector (including stand-by mode), the following conditions are needed to be ready:

- (1) Projector is powered on or in stand-by mode.
- (2) Projector is connected to network.
- (3) LED light of the projector network port shows normal. (Green light on, Orange twinkling)
- (4) Green power mode is "OFF" (See page 21)

### **Remote Control**

### **Controls and Functions**

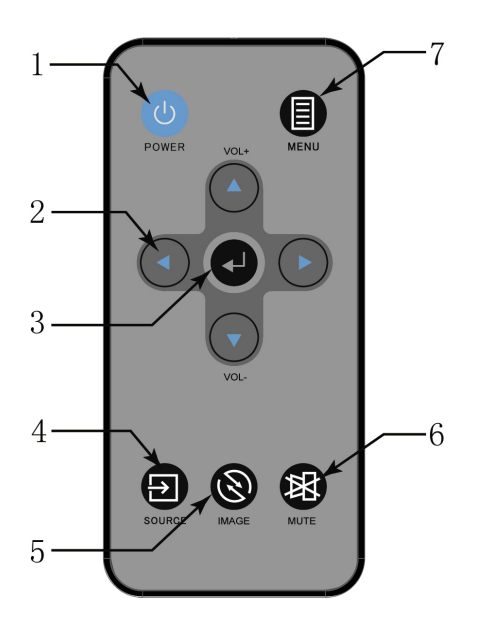

#### **1. POWER**

To turn on/off power.

- **2. Arrow keys ( Left/Right/ Up /Down)**  To adjust the OSD menu.
- **3. Enter**  To execute the OSD selection
- **4. Source**  To select the input source
- **5. Image**  To adjust the projection mode
- **6. Mute**

To mute the projector sound.

**7. MENU** 

To open or close the OSD menu

### **Remote Control Effective Range**

Infra-Red (IR) remote control sensor is located on the front and rear of the projector. The remote control must be held at an angle within 20 degrees perpendicular to the projector's IR remote control sensor to function correctly. The distance between the remote control and the sensor should be within 5 meters  $($   $\sim$  16 feet).

Ensure there are no obstacles between the remote control and the IR sensor on the projector that might obstruct the infra-red.

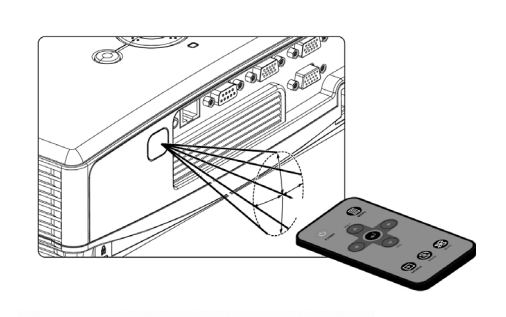

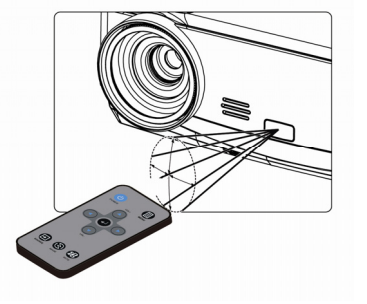

### **Replacing the Battery**

- 1. Pull out the battery, **Please follow the illustrated instructions. Push and hold the locking arm while pulling out the battery holder.**
- 2. Insert the new battery in the holder. Note the positive polarity should face outward.
- 3. Please use Lithium Battery CR2025.

#### **ACAUTION**

**Avoid excessive heat and humidity.** 

**Placing battery with incorrectly process may cause battery damaged.** 

**Replace only with the same or equivalent type of battery recommended by the battery manufacturer.** 

**Dispose of the used battery in accordance with the battery manufacturer's instructions.** 

**Never throw batteries into a fire; it will cause batteries explosion.** 

**If the batteries are dead or if you will not be using the remote control for a long time, remove the batteries to prevent battery acid from leaking into the battery compartment.**

### **Setting Up**

### **Power on the Projector**

- 1. Complete peripheral connections (with a Computer, VCR/DVD, etc.) before turning on the projector
- 2. Plug the power cord firmly into the projector and into a wall socket. The LED indicator flashes Orange shown in Stand-by mode.

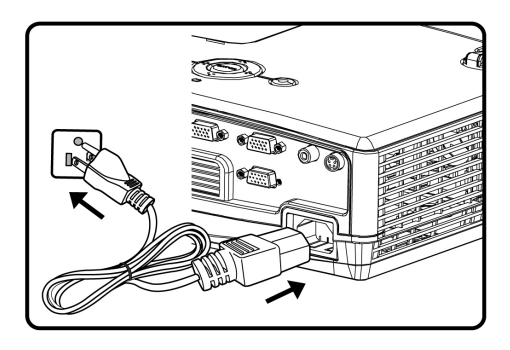

3. Remove the lens cap. If it is closed, it could become deformed due to the heat produced by the projection lamp.

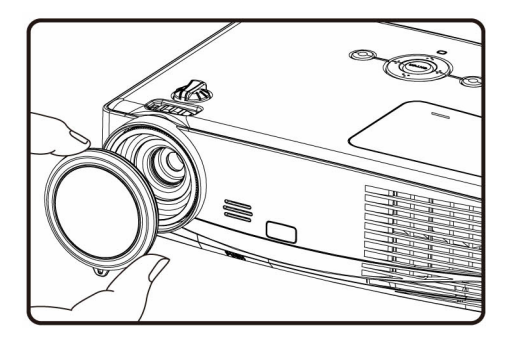

4. Press ON/STAND-BY button on the projector or POWER button on the remote control to start the projector. The preparation display appears on the screen and countdown starts.

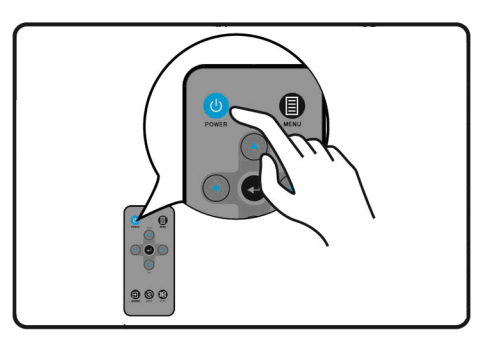

5. After the countdown, the input source appears on the screen.

If the frequency/resolution of the input signal exceeds the projector's operating range, you will see the message 'Out of Range' displayed on a blank screen. Please change to an input signal which is compatible with the projector's resolution or set the input signal to a lower setting.

### **Power off the Projector**

- 1. Press **ON/STANDY-BY** button on the projector or POWER button on the remote control and the confirmation message for shut-down displays on the screen.
- 2. Press **ON/STANDY-BY** button on the projector or POWER button on the remote control again to turn off the projector. The LED indicator flashes red and green, and the projection lamp shuts down. After the projector is turned off, the cooling fans operate about 120 seconds. You cannot turn on the projector during this cooling down period.

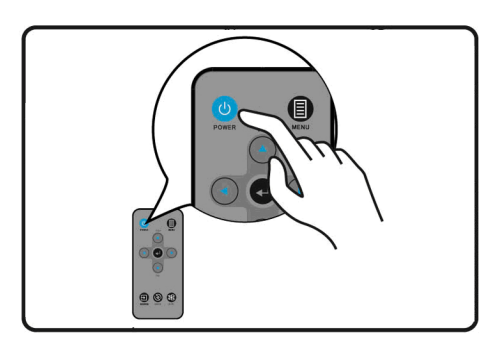

3. When the projector has cooled down enough, the LED indicator lights orange and then you can turn on the projector.

#### **A** CAUTION

**To protect the lamp, the projector will not respond to any commands during the cooling process. Do not unplug the power cord before the projector shutdown sequence is completed or during the 120-second cooling down process.** 

If the projector is not properly shut down, to protect the lamp, when you attempt to re-start the projector, the fans will run for a few minutes to cool down. Press POWER again to start the projector after the fans stop and the POWER indicator light steady orange.

Disconnect the power cord from the wall socket if the projector will not be used in an extended period of time.

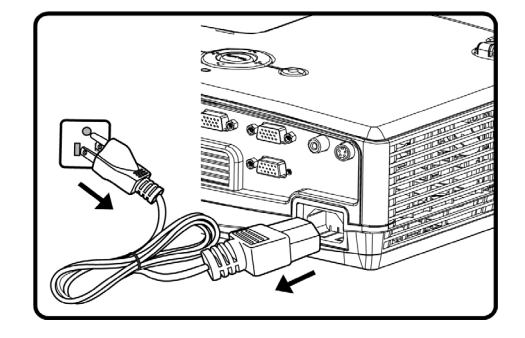

### **Positioning**

The Projector supports the following four different projection methods.

#### **Front Table**

Select this location with the projector placed near the floor in front of the screen. This is the most common way to position the projector for quick setup and portability.

#### **Rear Table**

Place the projector in the rear of the screen. This installation is required to have the screen specialized for rear projection. Switch on the projector and selection "System Setup- Basic" in the function menu, and then select "Rear Table" in "Projector Position"

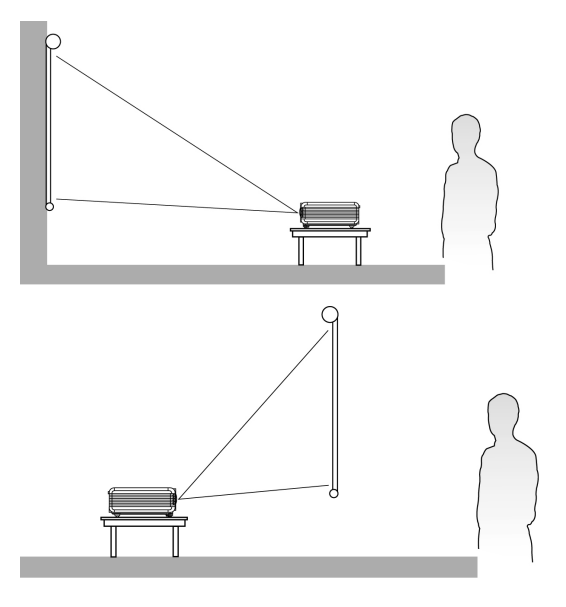

#### **Rear Ceiling**

Mount the projector on the ceiling upside down and in the rear of the screen. Switch on the projector and selection "System Setup-Basic" in the function menu, and then select "Rear Ceiling" in "Projector Position"

#### **Front Ceiling**

Mount the projector on the ceiling upside down and in the front of the screen. Switch on the projector and selection "System Setup-Basic" in the function menu, and then select "Front Ceiling" in "Projector Position"

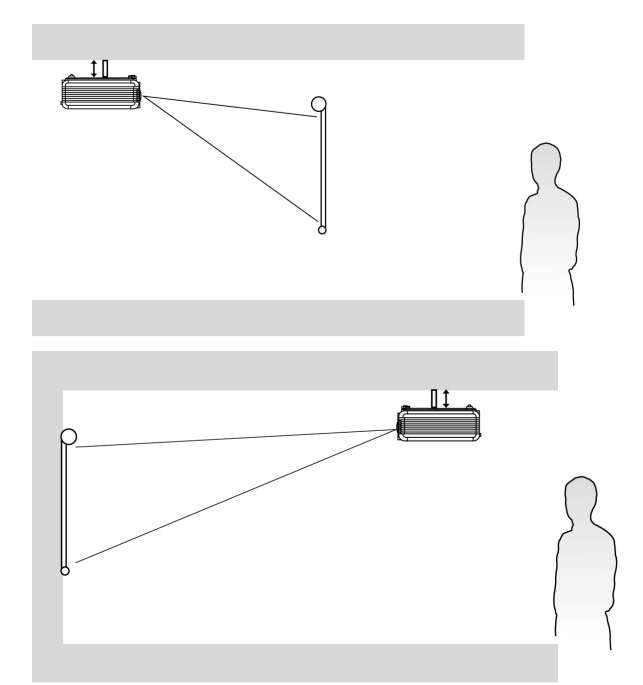

### **Projection Dimensions**

Refer to "Dimensions" on page 37 for the center of lens dimensions of this projector before calculating the appropriate position.

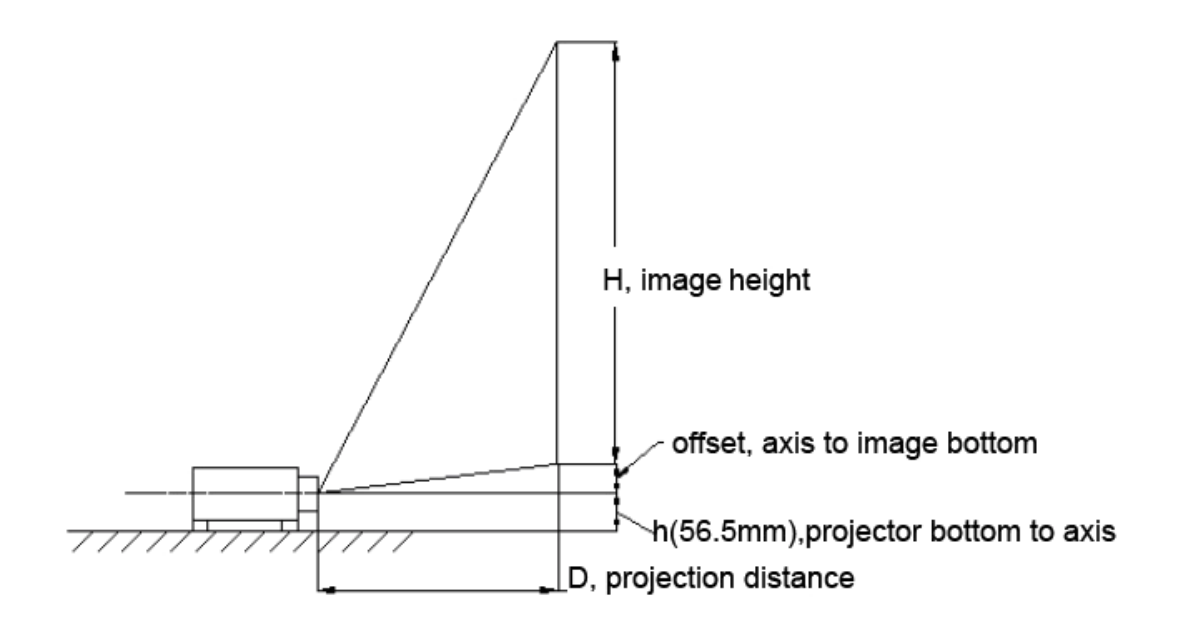

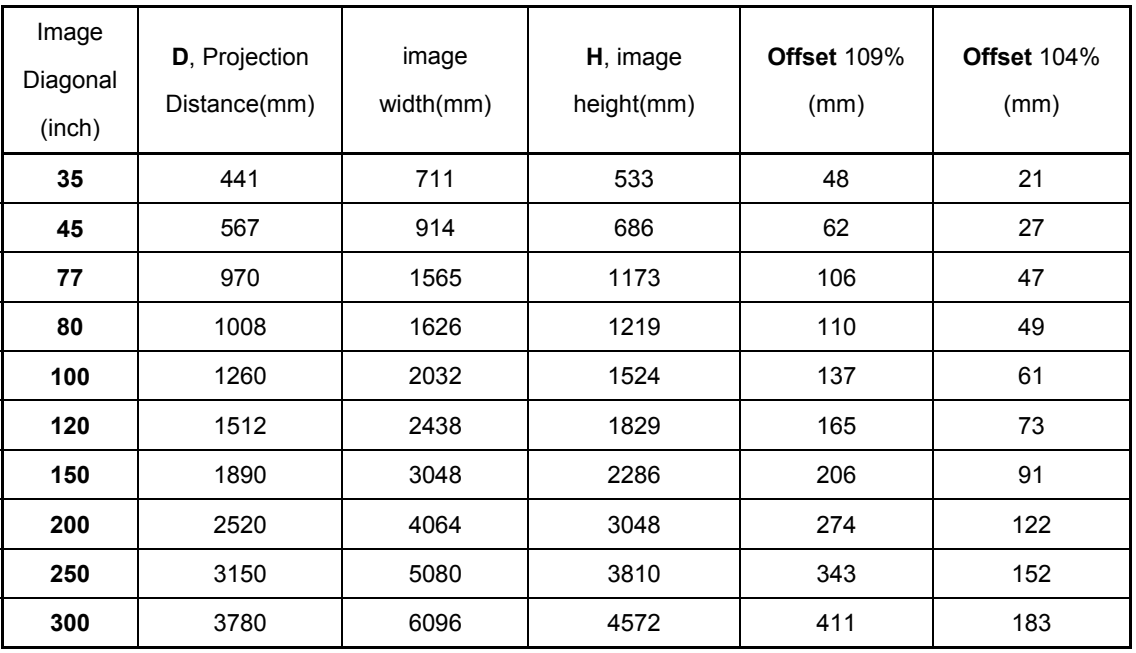

#### z **4:3 image on a 4:3 screen**

Projection lens can be moved up and down with the lens shift function.

Above Offset (104~109%) means the adjustable range by using this lens shift function and

offset value is assumed image height as 100% and calculated.

This function makes the positioning of images easy to the screen.

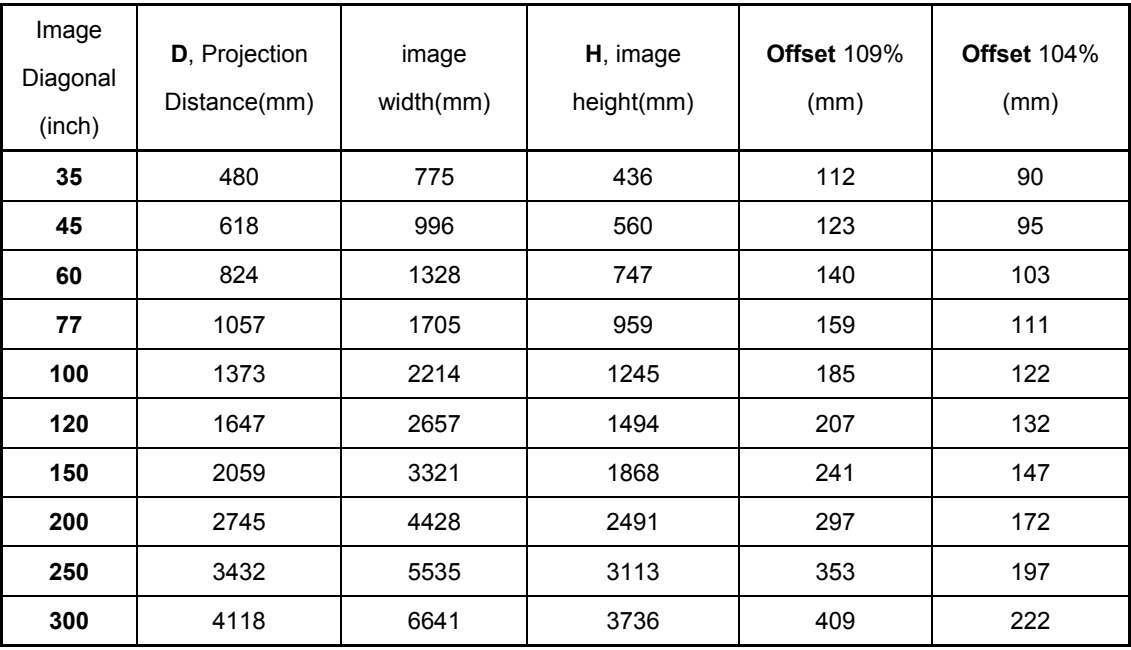

#### z **16:9 image on a 16:9 screen**

There is 3% tolerance among these numbers due to optical component variations. If the projector is planned to be permanently installed, physically testing the projection size and distance before installation is recommended; it is greatly helpful for you to determine the exact mounting position and the projector therefore achieve optimal performance.

### **Menu Operation**

The projector is equipped with On-Screen Display (OSD) menus for proceeding various adjustments and settings. Below is the overview of the OSD menu. To use the OSD menus, please set them to your familiar language first.

### **Menu/ Source**

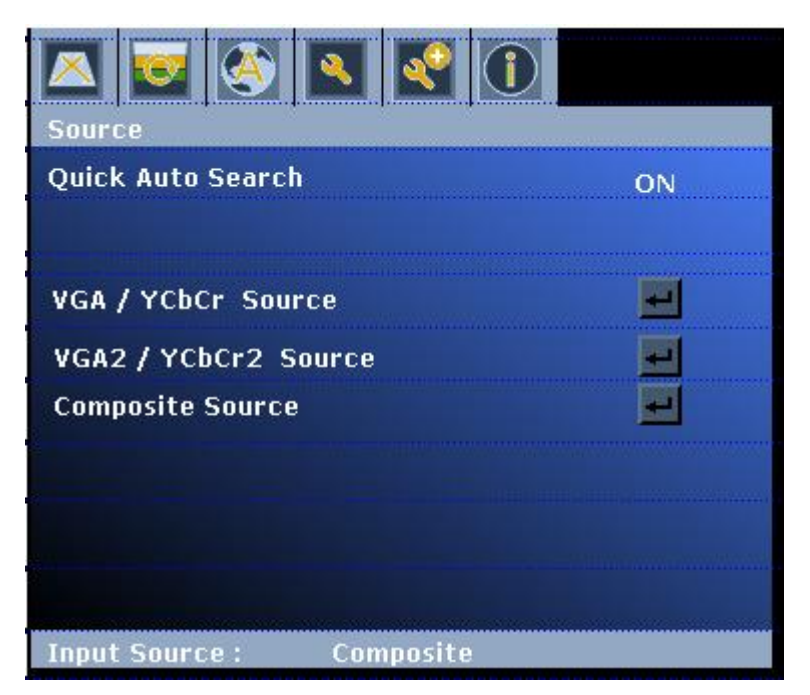

- 1. Press **MENU** button of the remote control or projector to turn on the OSD.
- 2. Press  $\blacktriangledown$  button to select the beneath function for your needs.
- 3. Press **Enter** Key to confirm the selection
- 4. Press the Menu button key to leave the Menu.

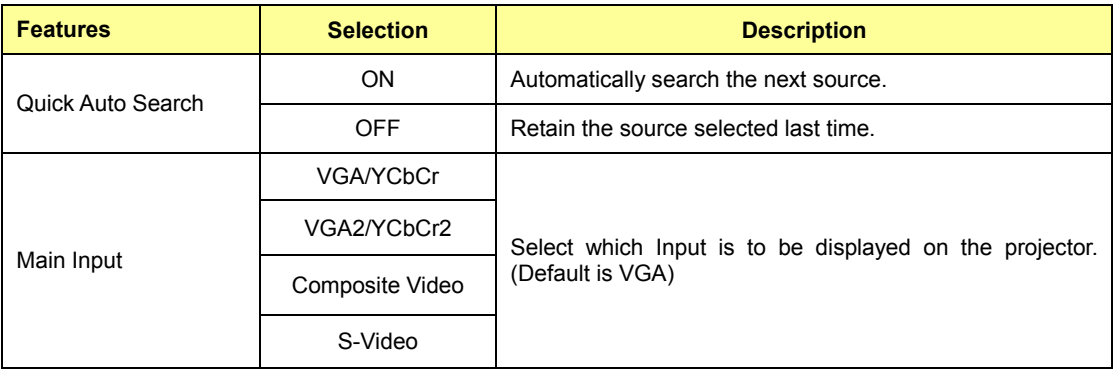

### **Menu/ Picture**

Shown only when Signal Source is attached

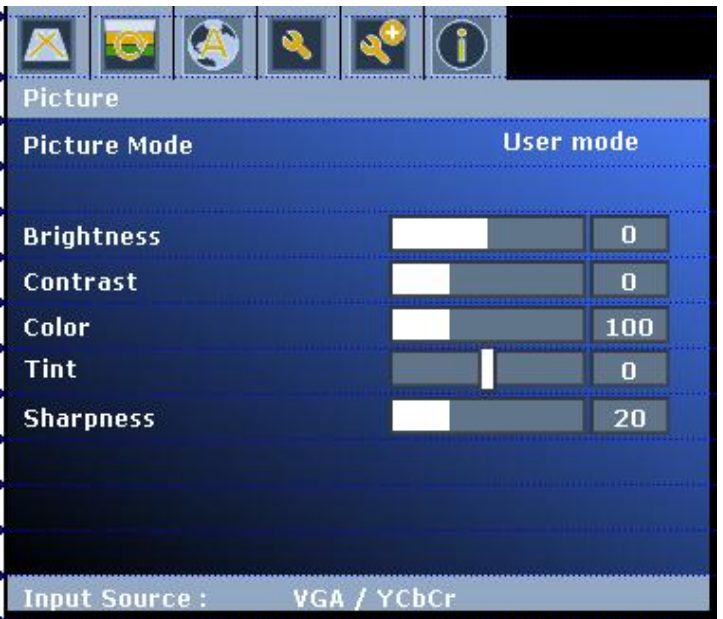

- 1. Press **MENU** button of remote control or projector to turn on the OSD.
- 2. Press **button to Picture** category.
- 3. Press  $\blacktriangledown$  button to select the beneath function for your needs.
- 4. Press the  $\blacktriangleleft$  button key to adjust the modes or function values
- 5. Press **Enter** key to confirm the selection
- 6. Press **MENU** to leave the menu or press ▲ button to back to menu category after Enter key confirming the selection.

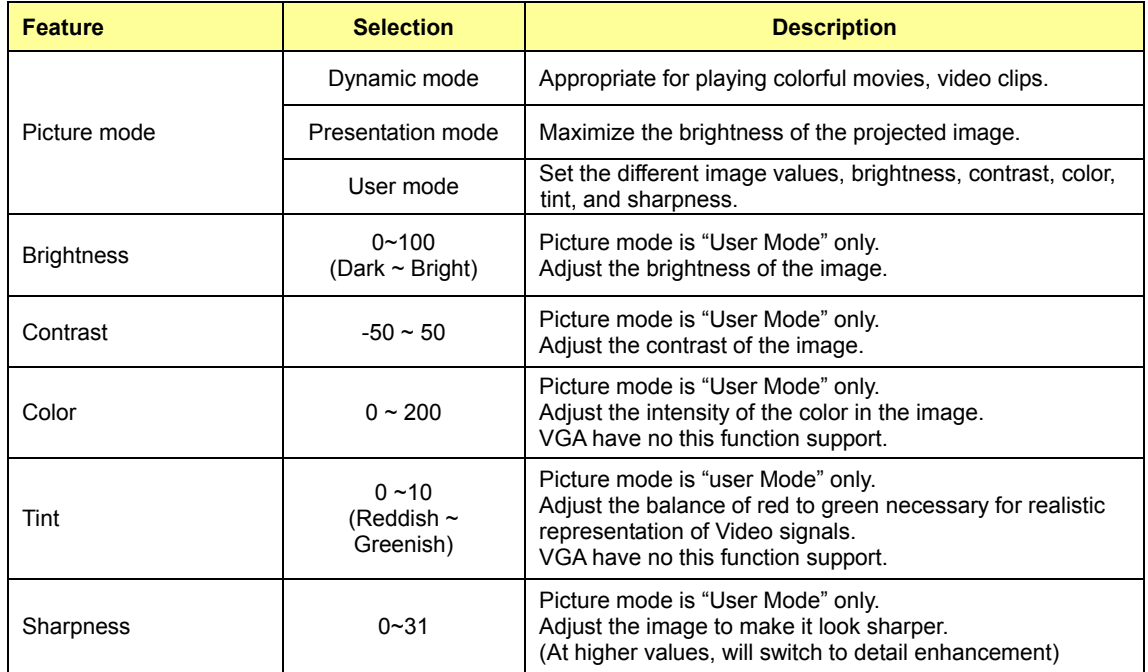

**NOTE:** The apparent brightness of the projected image will vary depending on the ambient lighting

conditions. Input contrast/brightness signal settings in accordance with projection distance.

### **Menu/ Display**

Shown only when Signal Source is attached

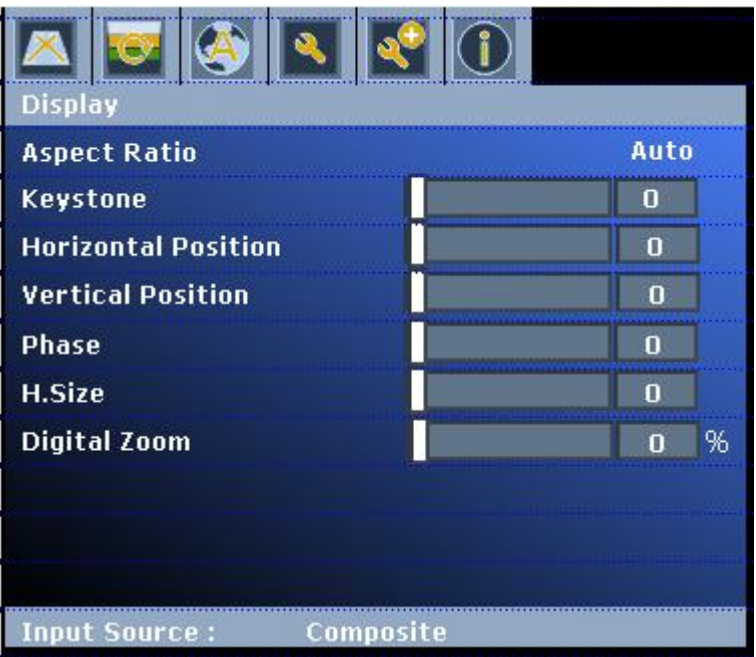

- 1. Press **MENU** button of remote control or projector to turn on the OSD.
- 2. Press **button to Display** category.
- 3. Press  $\nabla$  button to select the beneath function for your needs.
- 4. Press the  $\blacktriangleleft$  button key to adjust the function values
- 5. Press **Enter** key to confirm the selection
- 6. Press **MENU** button to leave the menu or press ▲ button to back to menu category after Enter key confirming the selection.

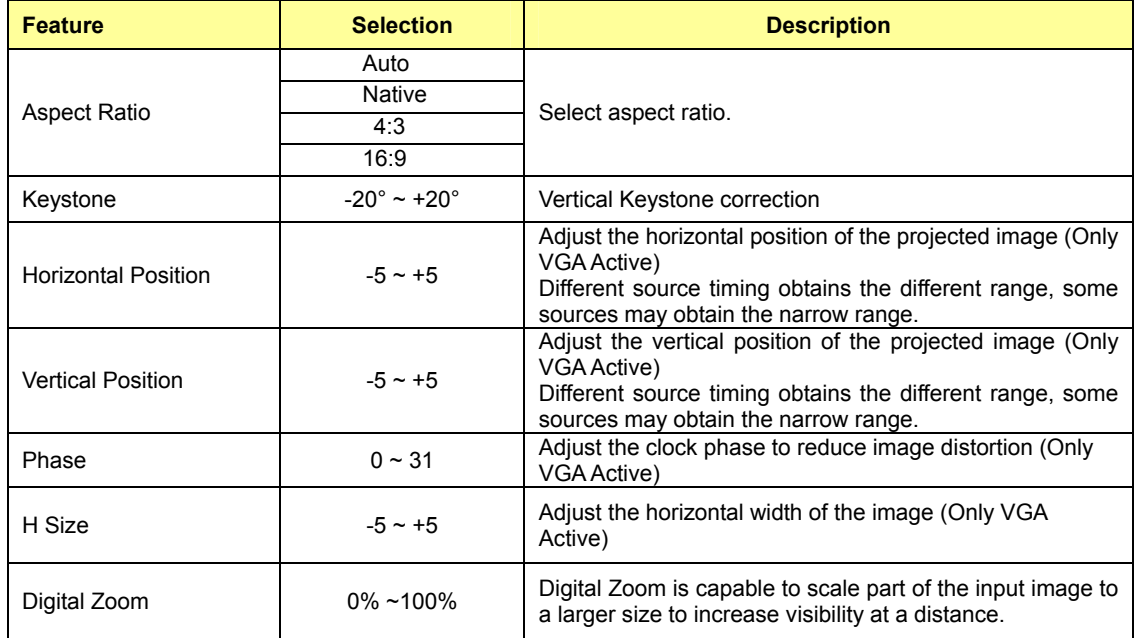

### **Menu/ System Setup-Basic**

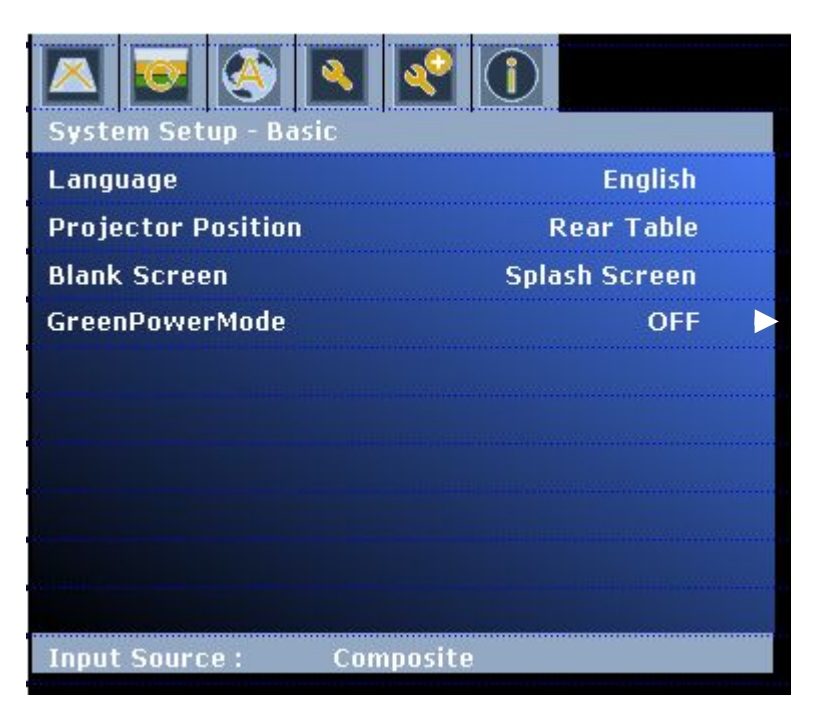

- 1. Press **MENU** button of remote control or projector to turn on the OSD.
- 2. Press **b** button to System Setup-Basic category.
- 3. Press  $\blacktriangledown$  button to select the beneath function for your needs.
- 4. Press the  $\blacktriangleleft$  button key to adjust the modes
- 5. Press **Enter** key to confirm the selection
- 6. Press **MENU** button to leave the menu or press ▲ to back to menu category after Enter key confirming the selection.

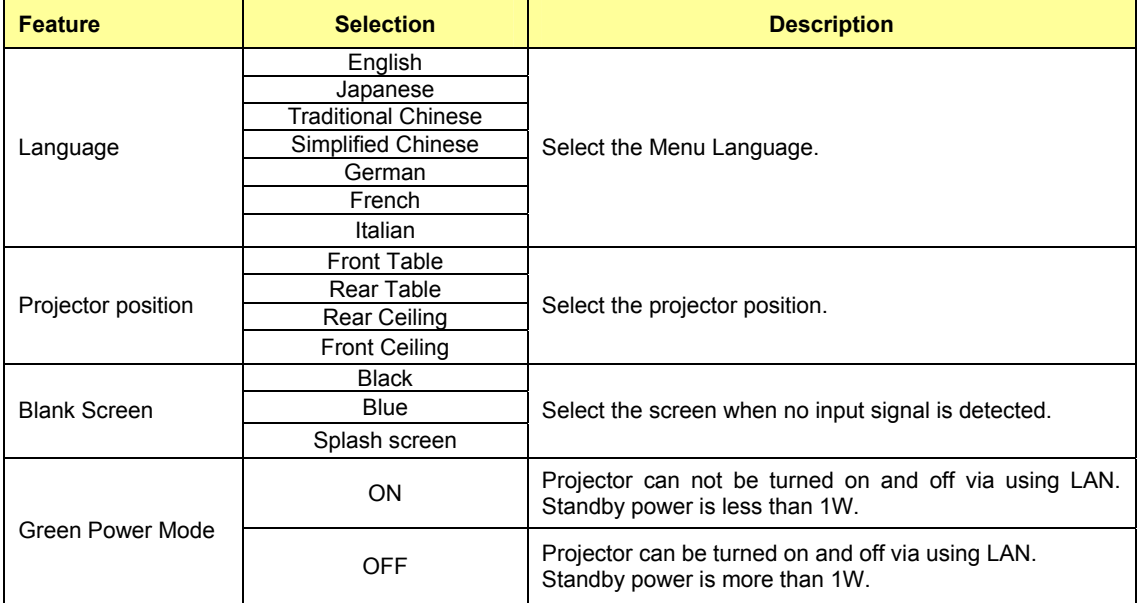

### **Menu/ System Setup-Advance**

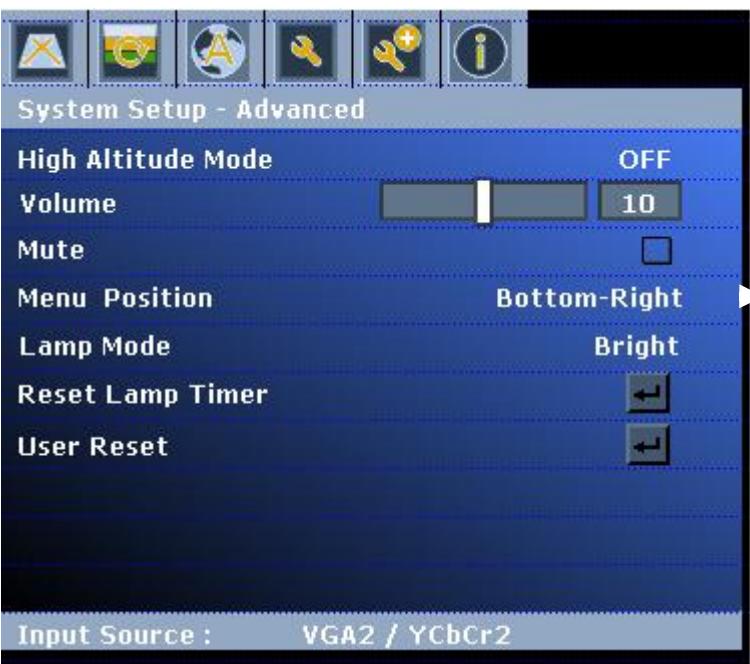

- 1. Press **MENU** button of remote control or projector to turn on the OSD.
- 2. Press button to System Setup-Advance category
- 3. Press  $\blacktriangledown$  button to select the beneath function for your needs.
- 4. Press the  $\blacktriangleleft$  button key to adjust the modes or values
- 5. Press **Enter** key to confirm the selection
- 6. Press **MENU** button to leave the menu or press ▲ button to back to menu category after Enter key

confirming the selection.

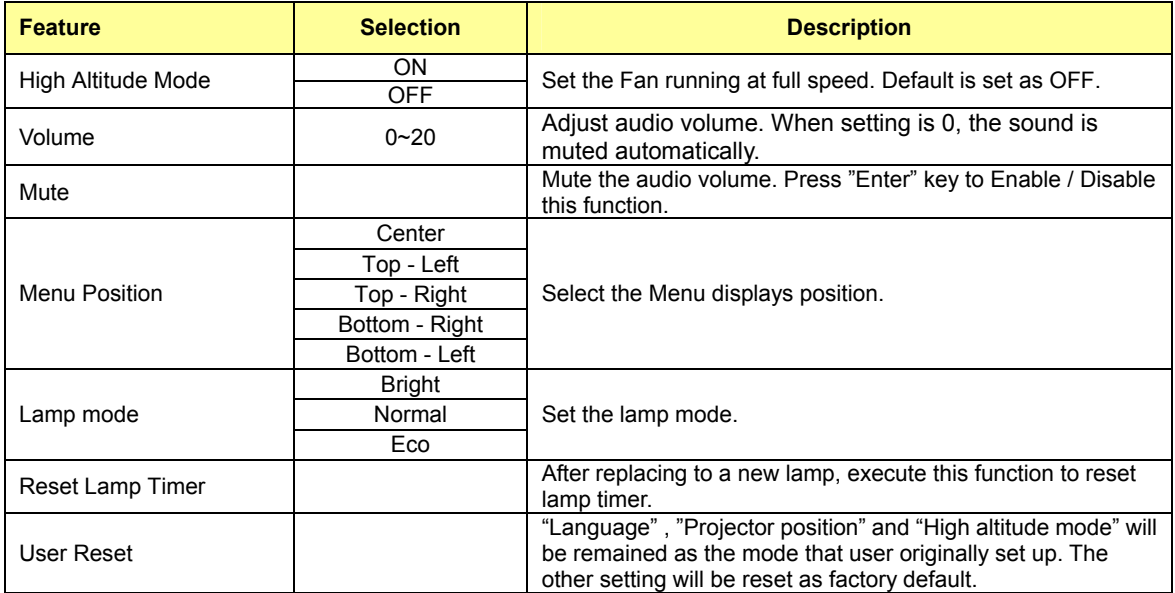

### **Menu/ Information**

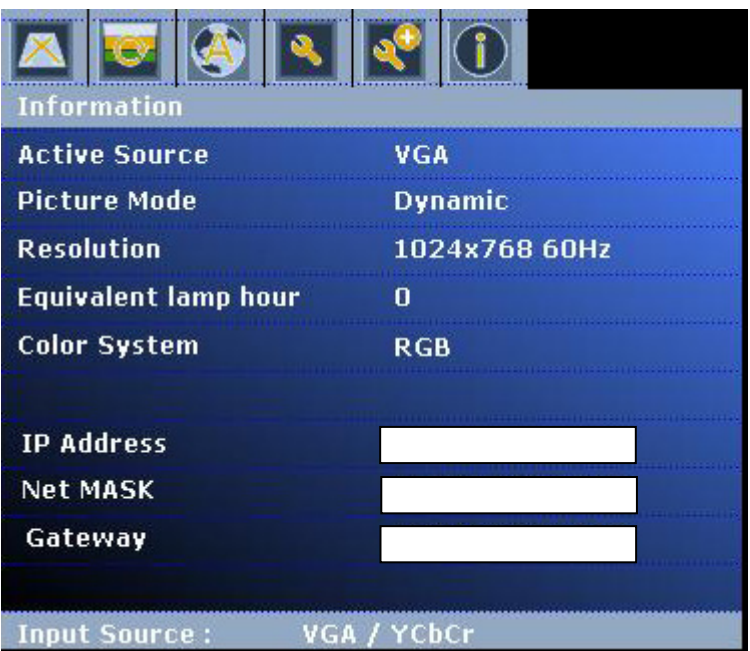

- 1. Press **MENU** button of remote control or projector to turn on the OSD.
- 2. Press  $\blacktriangleright$  button to Information category.
- 3. Press **MENU** button to leave the menu.

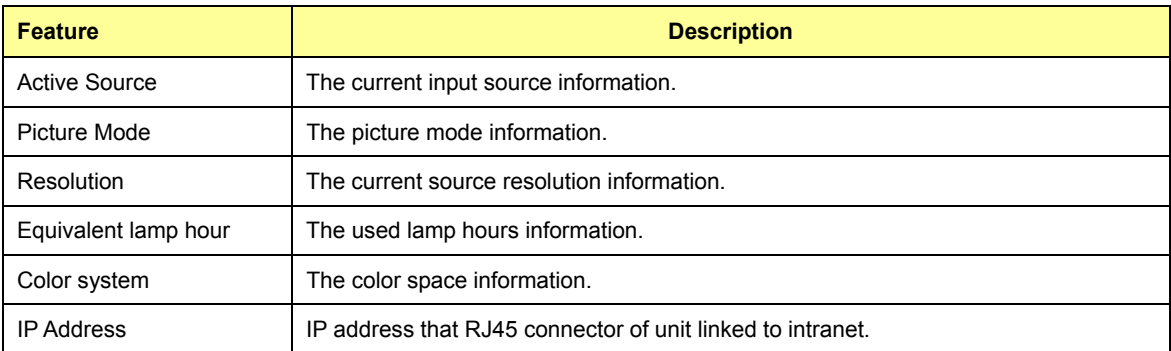

### **Use LAN Function (Optional)**

The function allows users to remote control the projector through computer system in "Intranet environment"

(This function is optional; it's available after complete setting).

#### **Operation Instruction**

- 1. Computer system links to intranet port and the projector links to another intranet port through LAN cables.
- 2. Or use IP Router to connect Computer/ Intranet port/ Projector by LAN cables.
- 3. Adjust OSD of the unit to Information category to find IP address.

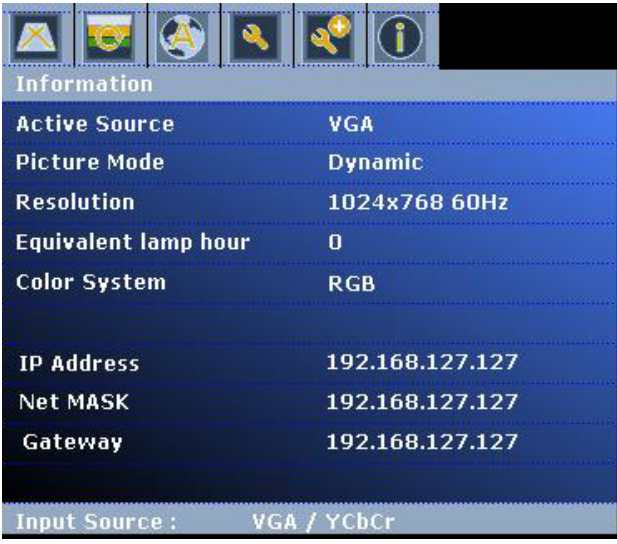

4. Input IP address to connect the computer and projector, then projector can be controlled by the computer.

### **Network Control for Web**

Network Control is provided in visual interface, it can help user to monitor and manage the projector(s) status in the local area network on Web.

### *Operation Procedure*

- 1. Connect different intranet ports via using LAN cables or link computer and projector through IP router. (Please refer to page 10)
- 2. Press menu of the projector and select Information Item to find IP address.
- 3. Enter "Given IP address (For example http://192.168.1.176/)" into the address bar of the web browser and press "Enter" key or click "Go" button.

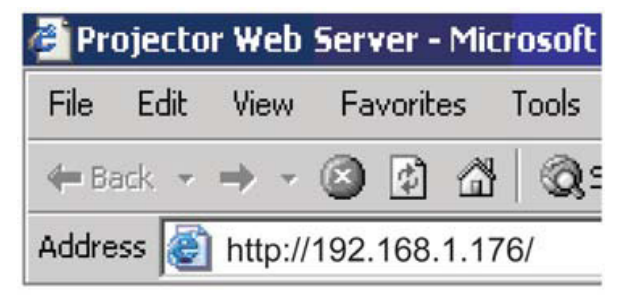

- 4. Click Function.
- 5. Enter Home and you can see the welcome page.

```
HOME Projector Status Projector Control Network Configuration
```
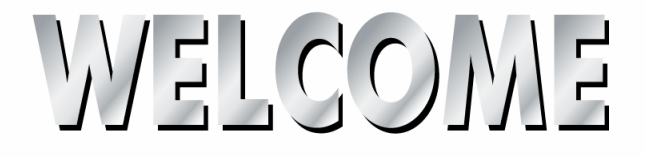

#### **6. Projector Status**

Check the Projector Status to show current projector status and network configuration settings.

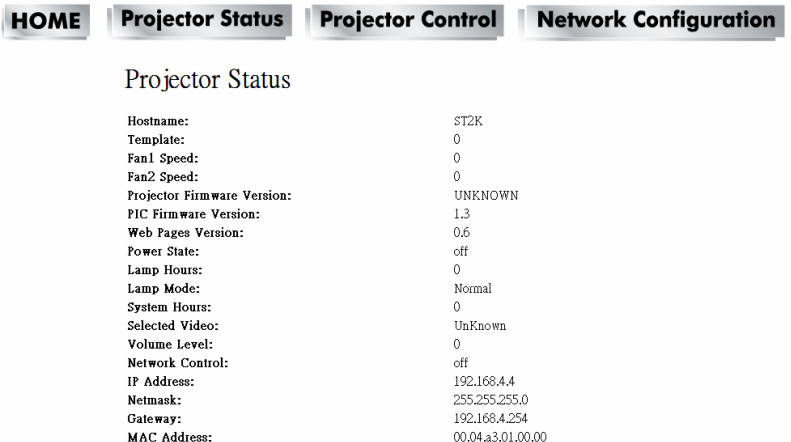

#### 7. **Projector Control:**

Select projector's detailed setting from this page.

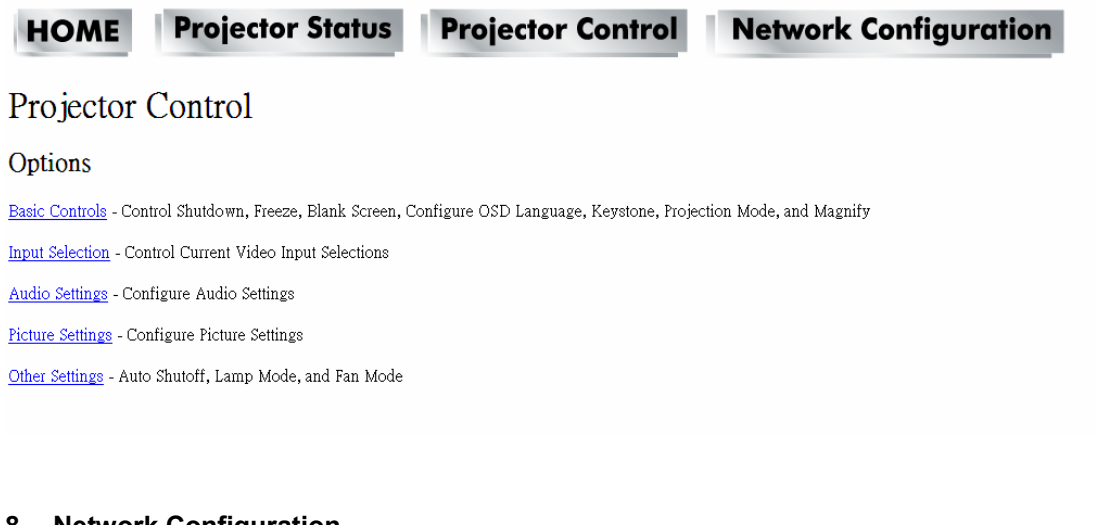

#### **8. Network Configuration.**

Set up IP Settings and Email Notifications from this page.

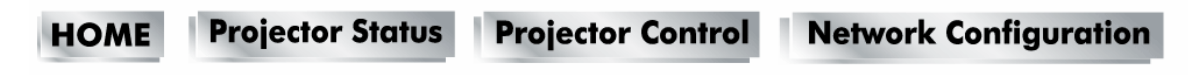

### **Network Configuration**

#### Options

 $\underline{\text{IP} }$  Settings - Configure IP settings that enable network communication

Email Notifications - Configure mail settings to receive a message when a projector error occurs

### **Maintenance**

### **Care of the Projector**

The projector needs maintenance. The only thing that users need to do on a regular basis is to keep the lens clean.

Never remove any parts of the projector except the lamp. Contact your dealer if other parts need to replace.

### **Cleaning the Lens**

Clean the lens whenever you notice dirt or dust on the surface.

Use a canister of compressed air to remove dust.

If there are dirt or smears, use lens-cleaning paper or moisten soft cloth with lens cleaner and gently wipe the lens surface.

#### **A** CAUTION

**Never rub the lens with abrasive materials.**

### **Cleaning the Projector Case**

Before cleaning the case, turn the projector off via using the proper shutdown procedure as described in

"Power off the projector" on page 14 and unplug the power cord.

To remove dirt or dust, wipe the case with a soft, lint-free cloth.

To remove stubborn dirt or stains, moisten a soft cloth with water and a neutral pH detergent. Then wipe the case.

#### **A** CAUTION

**Never use wax, alcohol, benzene, thinner or other chemical detergents. These can damage the case.**

### **Storing the Projector**

If you need to store the projector for an extended time, please follow the instructions below:

Make sure the temperature and humidity of the storage area are within the recommended range for the projector. Please refer to "Specifications" on page 33 or consult your dealer about the range. Retract the adjuster feet.

Remove the battery from the remote control.

Pack the projector in its original packing or equivalent.

### **Transporting the Projector**

The projector shipped with its original packing or equivalent is recommended.

### **Lamp Information**

### **Getting to Know the Lamp Hour**

When the projector is in operation, the duration (in hours) of lamp usage is automatically calculated by the built-in timer.

To obtain the lamp hour information:

Press **MENU** button and then press **b** button to the **Information** category

You will see the **Equivalent lamp hour** information displaying on the menu

To leave the menu, press **MENU** button.

### **Timing for Replacing the Lamp**

When a message appears "Please change the lamp", please install a new lamp or consult your dealer.

An old lamp may cause a malfunction in the projector and the lamp may explode in some instance.

#### **A** CAUTION

**The Lamp indicator light and Temperature warning light will light up if the lamp becomes too hot. Turn the power off and let the projector cool for 45 minutes. If the Lamp or Temp indicator still lights up after turning the power on, please contact your dealer. See "Indicators" on page 32 for details.**

The following lamp warning displays will remind you to change the lamp.

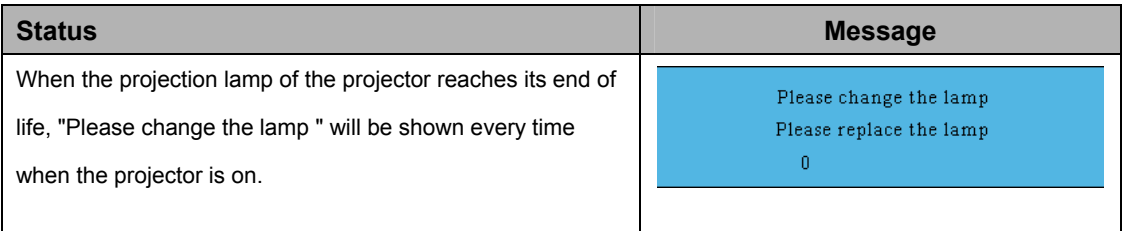

### **Replacing the Lamp**

1. To remove the screws showed as **1** to open the lamp door showed as **A**

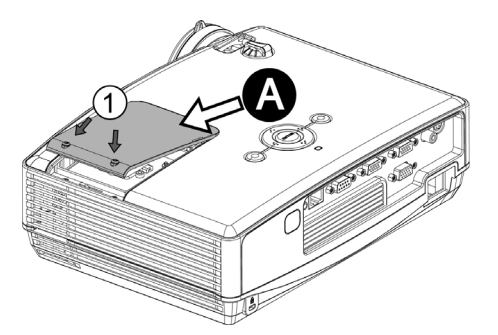

2. To remove the screws showed as **2** then use the handle showed as **B** to draw up the lamp holder

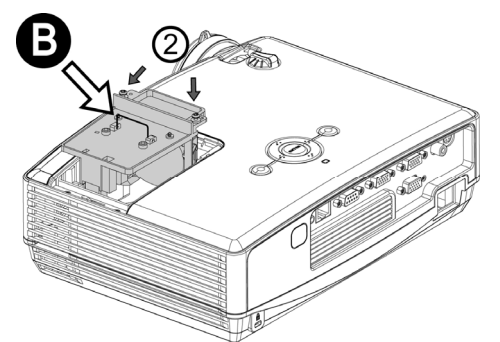

3. To change the new lamp set and use the inverse procedure to reassemble the unit.

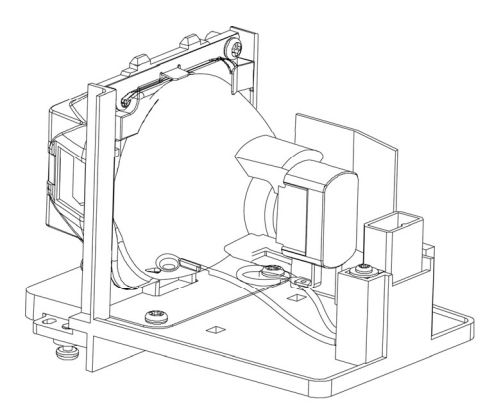

#### **Replace Lamp Part No: 23040028**

Contact your dealer for detailed instructions and new lamp preparation.

#### ■ **Note**

To reduce the risk of injuries to fingers and damage to internal components, use caution when removing lamp glass that has shattered into sharp pieces. Before replacing the lamp, clean the lamp compartment and dispose of cleaning materials. Be careful of sharp edges in the lamp compartment. Wash hands after lamp replacement.

Only manufacturer certified lamps are tested with this projector. Use of other lamps may cause electrical shock and fire.

Turn the power off and disconnect the projector from the wall socket before replace the lamp.

#### **A** WARNING

Dispose of a lamp in accordance with the local recycling laws.

Do not put it to your trash.

Recycling Lamp's laws of the USA, go to www.lamprecycle.org

Recycling Product's laws of USA, go to www.eiae.org

Recycling Product's laws of Canada, go to www.epsc.ca

For more information about recycling laws, please contact local government agency or dealer.

To reduce the risk of electrical shock, always turn the projector off and disconnect the power cord before changing the lamp.

To reduce the risk of severe burns, allow the projector to cool for at least 45 minutes before replacing the lamp.

To reduce the risk of injuries to fingers and damage to internal components, use caution when removing lamp glass that has shattered into sharp pieces. Before replacing the lamp, clean the lamp compartment and dispose of cleaning materials. Be careful of sharp edges in the lamp compartment. Wash hands after lamp replacement.

Turn the power off and disconnect the projector from the wall socket before replace the lamp. Follow with below instruction.

 $\triangle$  **CAUTION** Do not turn the power on with the lamp cover removed.

### **Resetting the Lamp Timer**

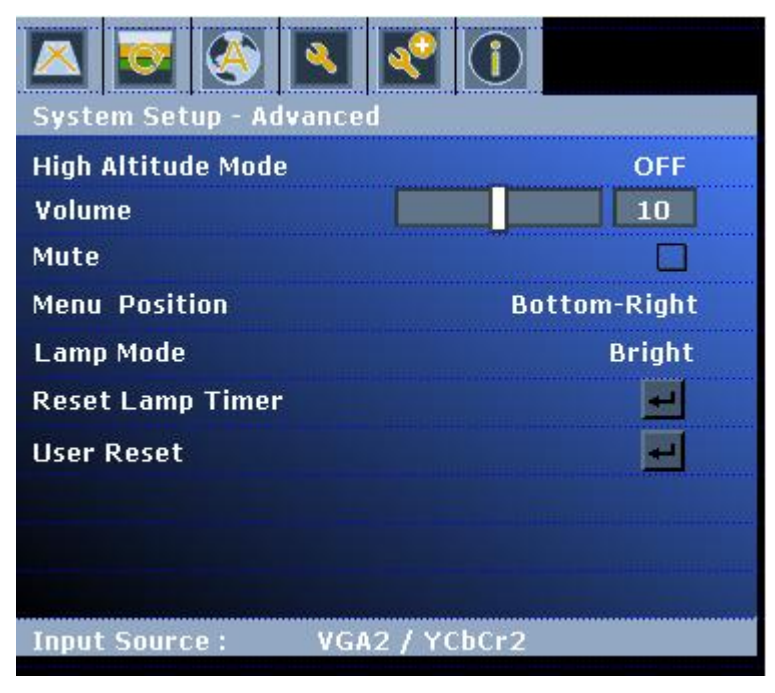

- 1. Press **MENU** button of remote control or unit to turn on the OSD.
- 2. Press button to System Setup-Advance category
- 3. Press ▼ button to Reset Lamp Timer
- 4. Press **Enter** Key to show the "confirm again" page and select **OK** to reset the lamp timer.
- **△ CAUTION** Do not reset if the lamp is not new or replaced as this could cause damage.

## **Trouble Shooting**

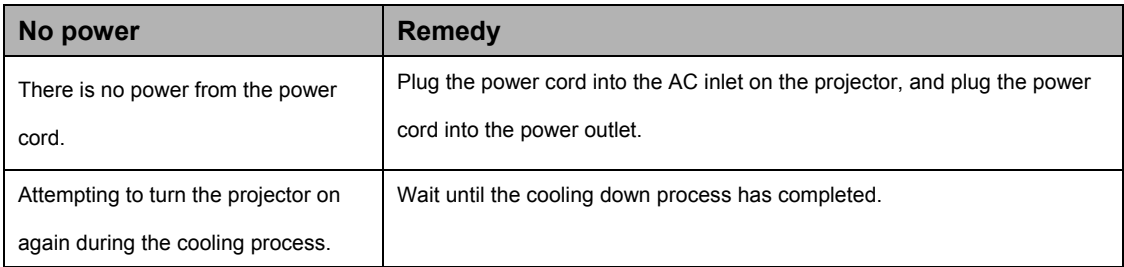

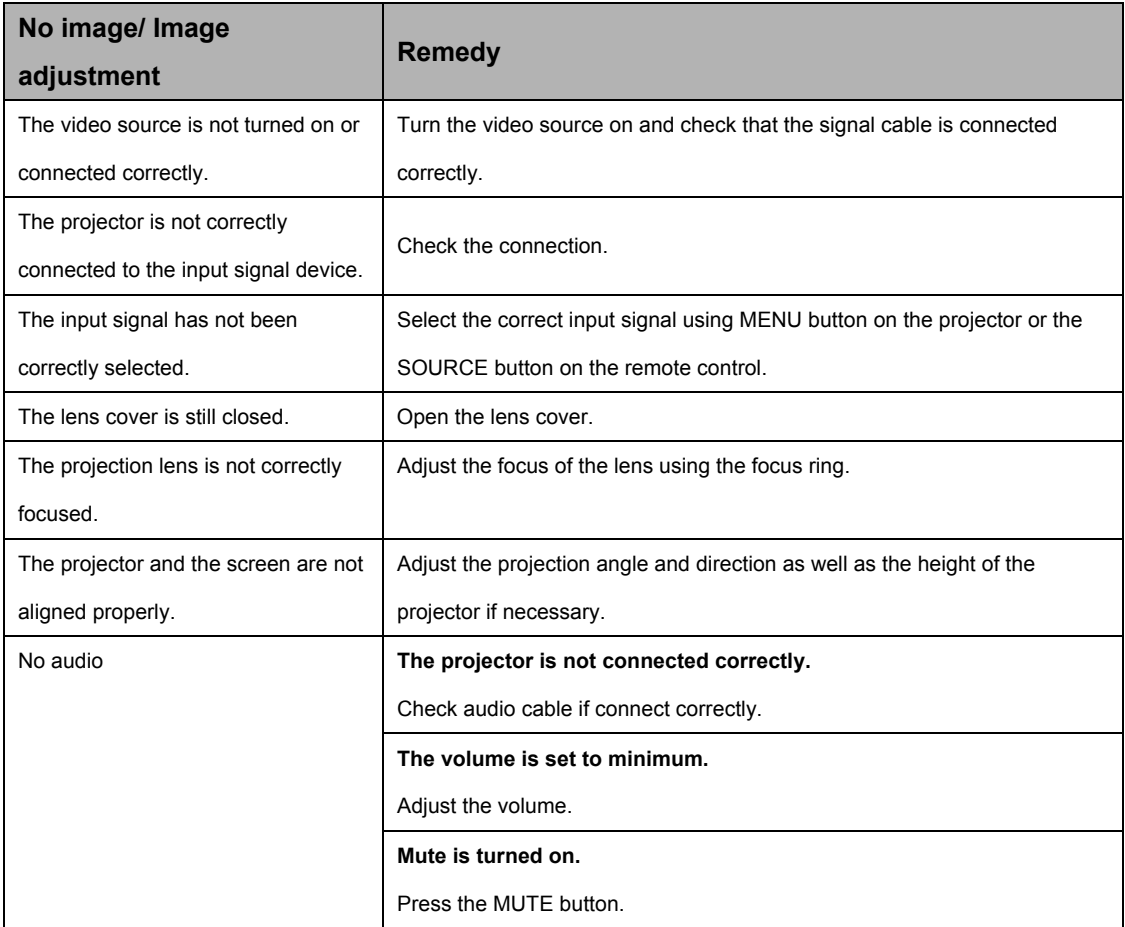

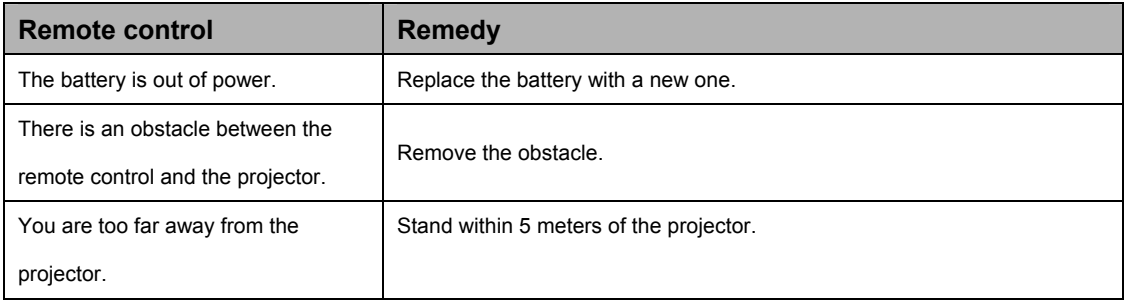

### **LED Indicator**

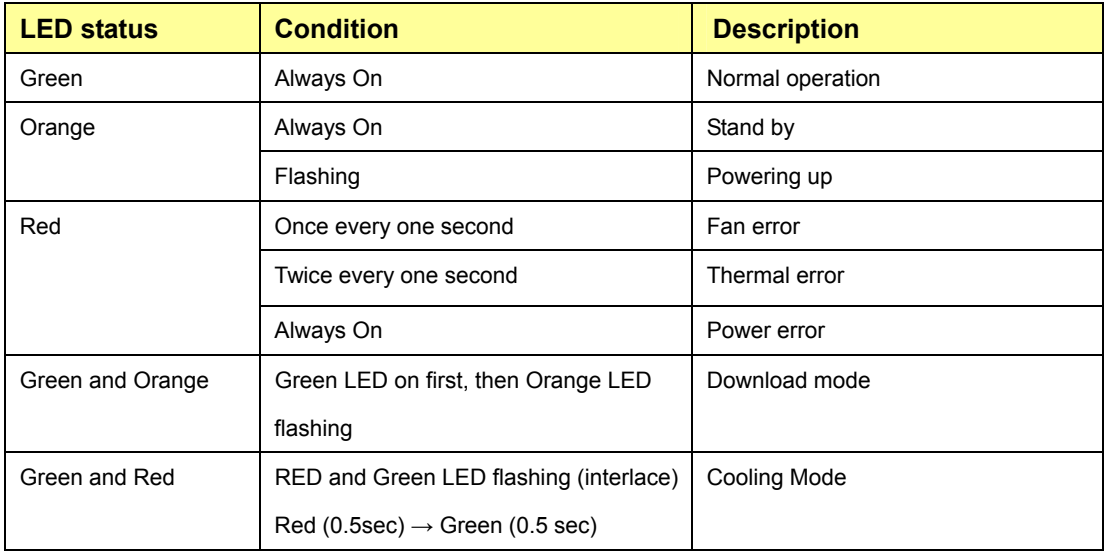

### **Specifications**

### **Projector Specification**

### **All specifications are subject to change without notice.**

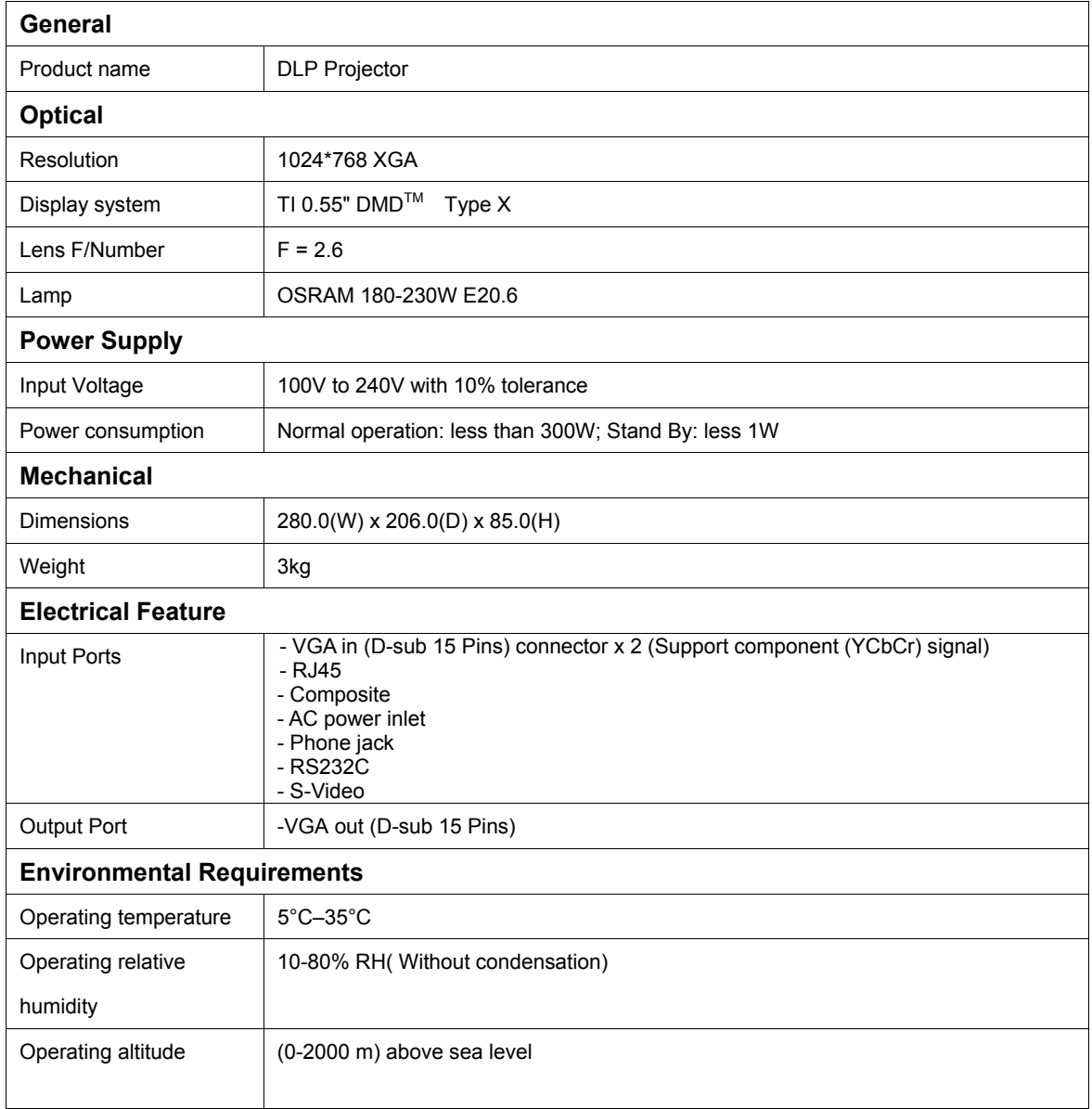

### **Configurations of Terminal**

### **Analog VGA Input/Output**

- (1) Support Component Signal
- (2) Connections (15P HD-Sub)

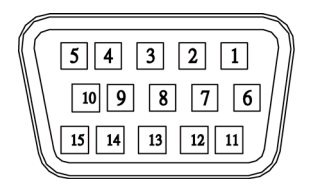

#### (3) Pin Number Define

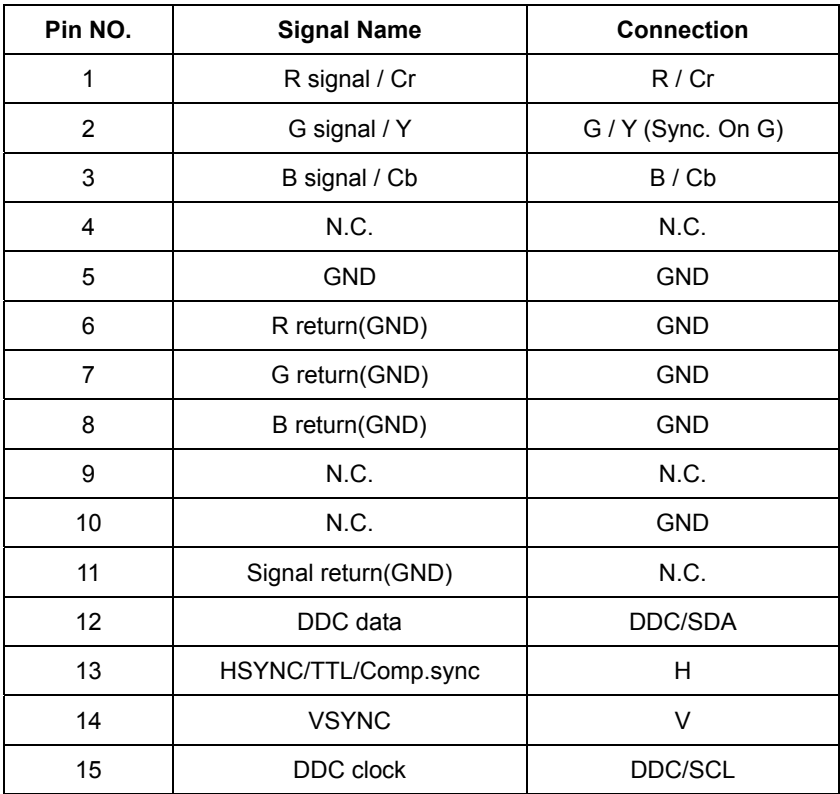

- (4) Connector
	- $\bullet$  15P HD-Sub
- (5) Input signal polarity
	- · Video signal (RGB): Positive
	- Sync: Positive, Negative
- (6) Input level
	- $\bullet$  Signal: 0.7V ±0.2V p-p 75Ω terminate, NRZ
	- Sync: TTL
- (7) Composite Sync.
	- **TTL:Negative**

### **RS232C Control**

(1) Communication Protocol

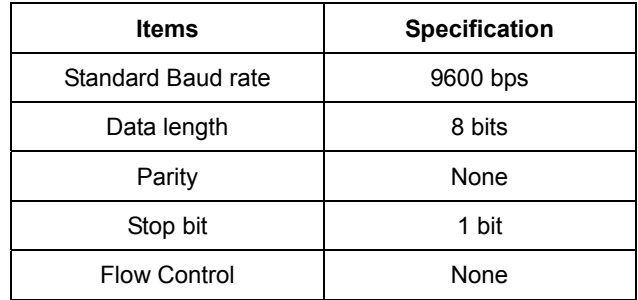

#### (2) Connections

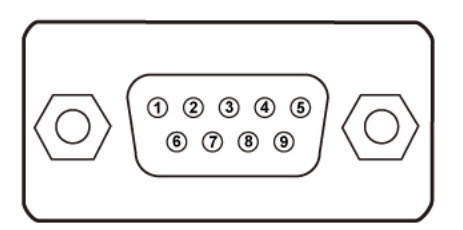

(3) Pin Number Define

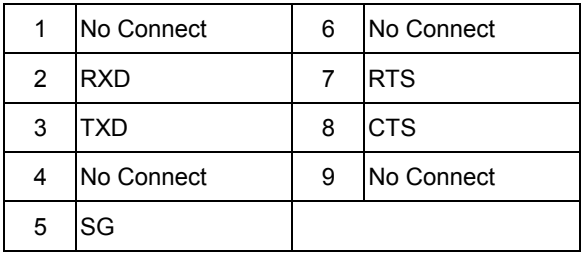

#### (3) RS232C Cable Define

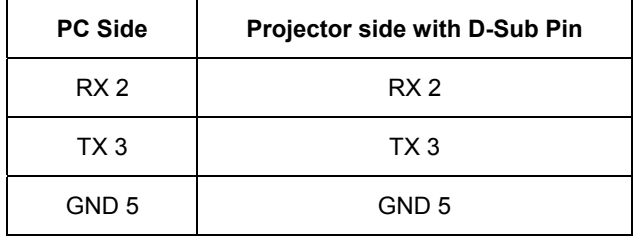

### **S-Video Signal**

(1) S-Video Connections and Connector

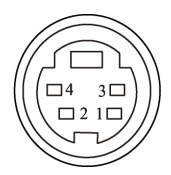

#### (2) Pin Number Define

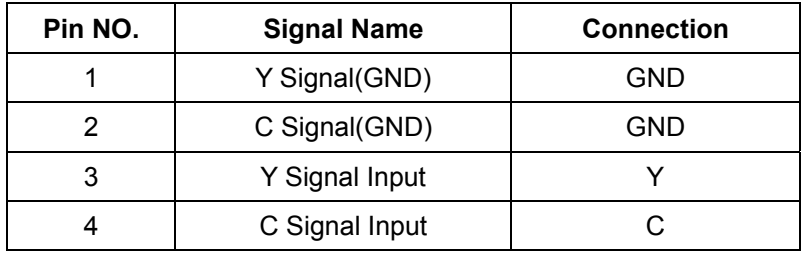

(3) Input signal polarity

- Composite signal sync: Negative
- (4) Input level
	- $\bullet$  Y Signal: 1.0V ±0.2V p-p 75Ω terminate, NRZ
	- $\bullet$  Sync: 0.286V  $\pm$ 0.1V p-p
	- $\bullet$  Chromatic: 75Ω terminate, NRZ
	- Burst: 0.286V ±20%

### **LAN Connector**

(1) Connections

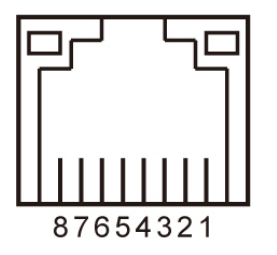

(2) Pin Number Define

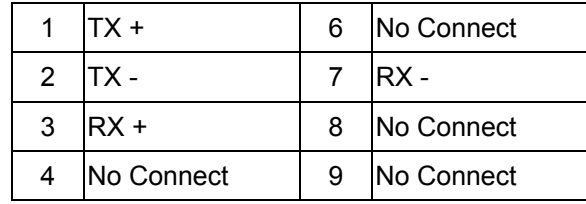

### **Dimension**

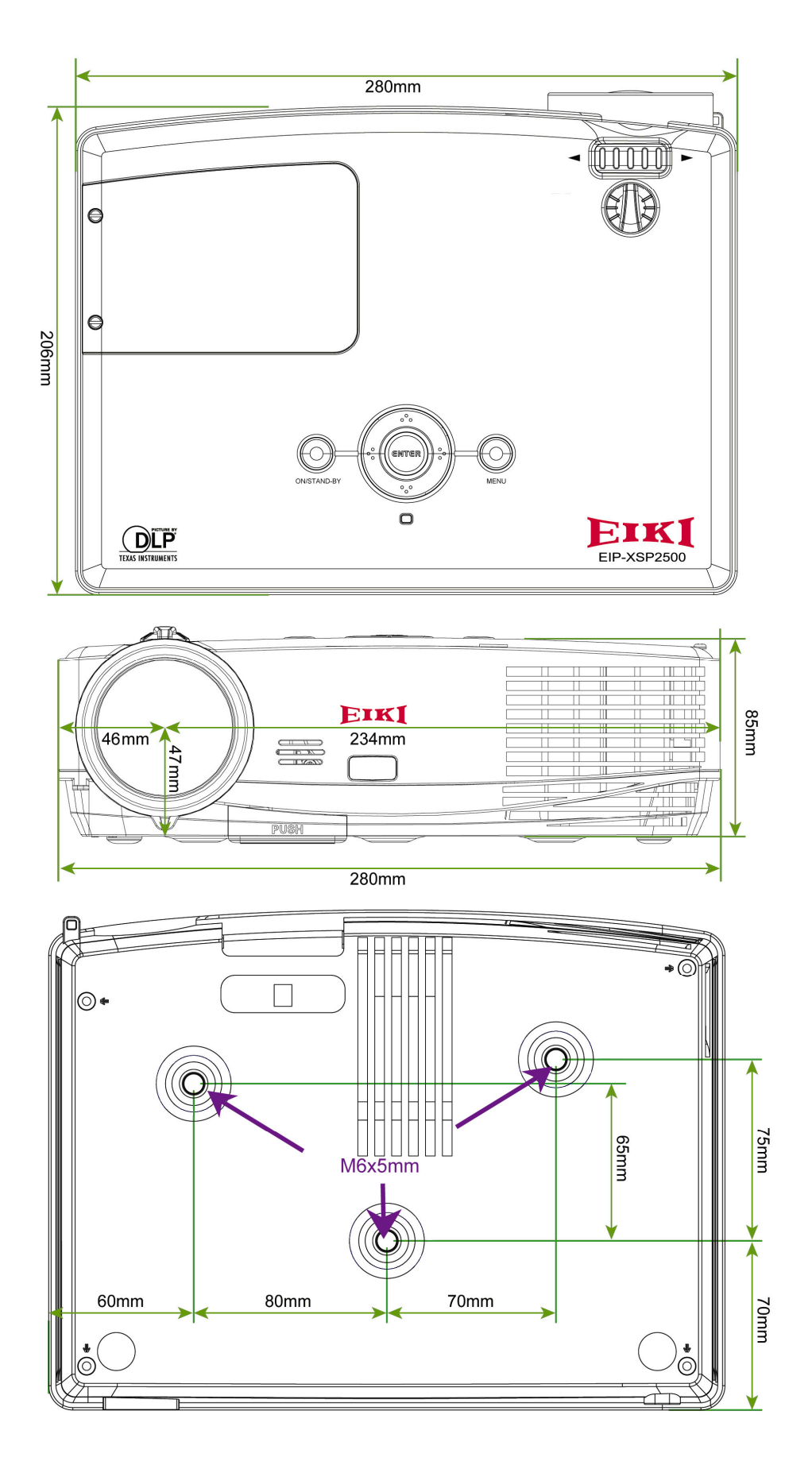

### **Timing Chart**

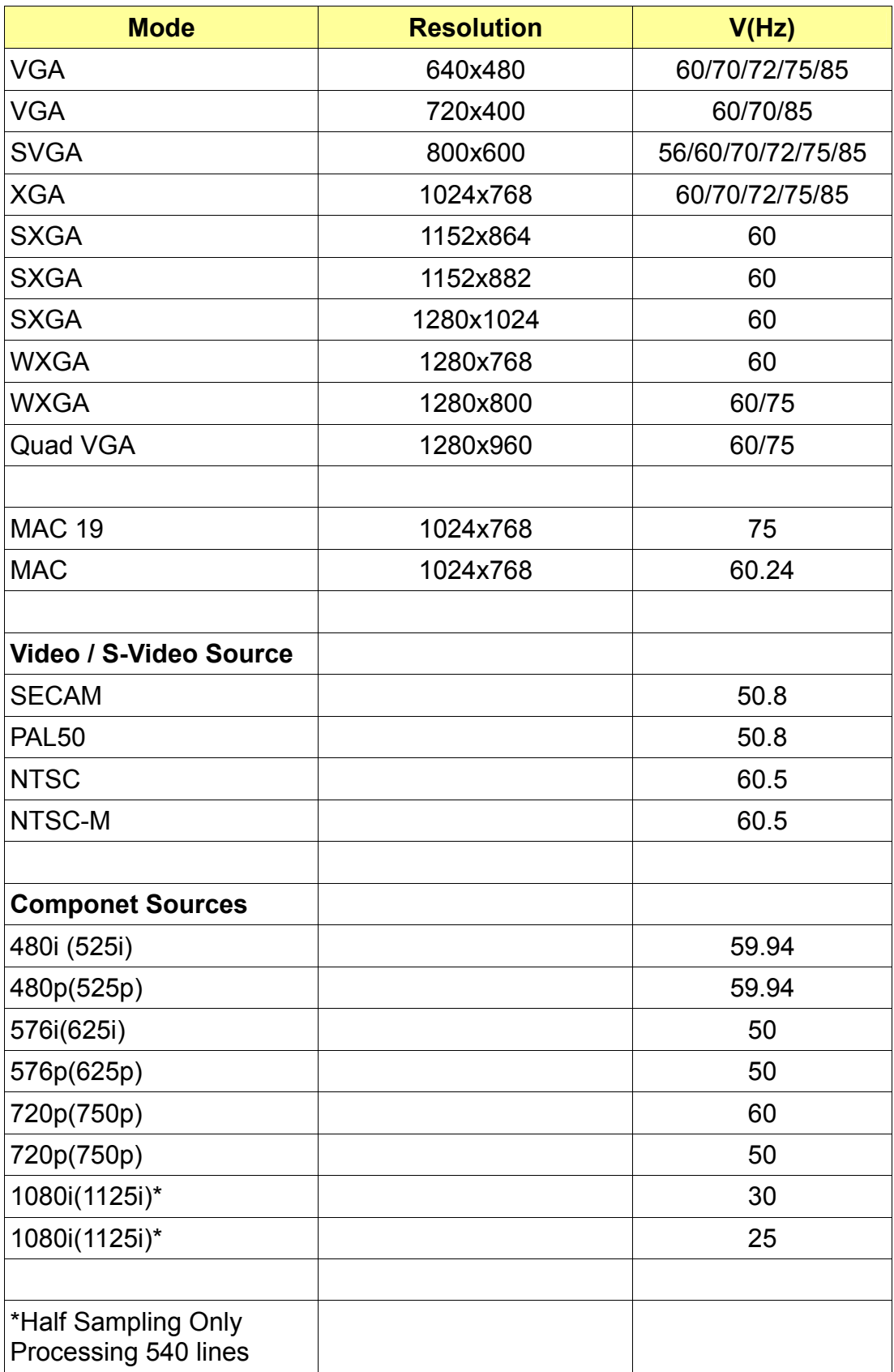

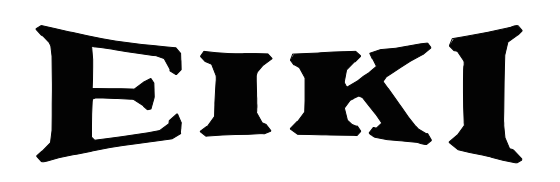

### **U.S.A.**

EIKI International, Inc. 30251 Esperanza Rancho Santa Margarita CA 92688-2132 U.S.A. Tel: 800-242-3454 (949)-457-0200 Fax: 800-457-3454 (949)-457-7878 E-Mail: usa@eiki.com

### **Deutschland & Österreich**

EIKI Deutschland GmbH Am Frauwald 12 65510 Idstein Deutschland Tel: +49-6126-9371-0 Fax: +49-6126-9371-14 E-Mail: info@eiki.de

### **China**

EIKI (Shanghai) Co., Ltd. LAKESIDE OASIS MIDDLE RING BUSINESS CENTRE Block 10, #16-07, 1628, Jin Sha Jiang Road Shanghai, 200333 **CHINA** Tel: 86-21-3251-3993 Service Hot line: 86-21-3251-3995 Fax: 86-21-3251-3997 E-mail: info@eiki-china.com

### **Canada**

EIKI CANADA - Eiki International, Inc. P.O. Box 156, 310 First St. - Unit 2, Midland, ON, L4R 4K8, Canada Tel: 800-563-3454 (705)-527-4084 Fax: 800-567-4069 (705)-527-4087 E-Mail: canada@eiki.com

### **Eastern Europe**

EIKI CZECH SPOL. s.r.o. Nad Cementárnou 1163/4a Paraha 4, Podolí 147 00 Czech Republic Tel: +420 241 410 928 +420 241 403 095 Fax: +420 241 409 435 E-Mail: easterneurope@eiki.de

### **South East Asia**

EIKI Industrial (M) Sdn Bhd No. 3A-2C, 4th Floor, Jalan PJU 8/3A, Perdana Business Centre, Bandar Damansara Perdana, 47820 Petaling Jaya, Selangor Malaysia Tel: +603-7722-4362 Fax: +603-7722-4392 E-Mail: sales@eiki.my

### **Japan & Worldwide**

EIKI Industrial Company Limited. 4-12 Banzai-Cho, Kita-Ku, Osaka, 530-0028 Japan Tel: +81-6-6311-9479 Fax: +81-6-6311-8486

### **WorldWide Website http://www.eiki.com**